МБОУ «Средняя общеобразовательная школа №33» имени Алексея Владимировича Бобкова

# **Учебное пособие**

## п о к у р с у

# *Свободное программное обеспечение (*для обучающихся 9, 10, 11 классов)

**Составитель:**

**Окунцова Анна Лореновна**, учитель информатики средней школы №33, Почетный работник общего образования РФ,

**Еременко Татьяна Николаевна**, учитель по курсу право, заместитель директора по УВР.

Кемерово, 2022

# Содержание

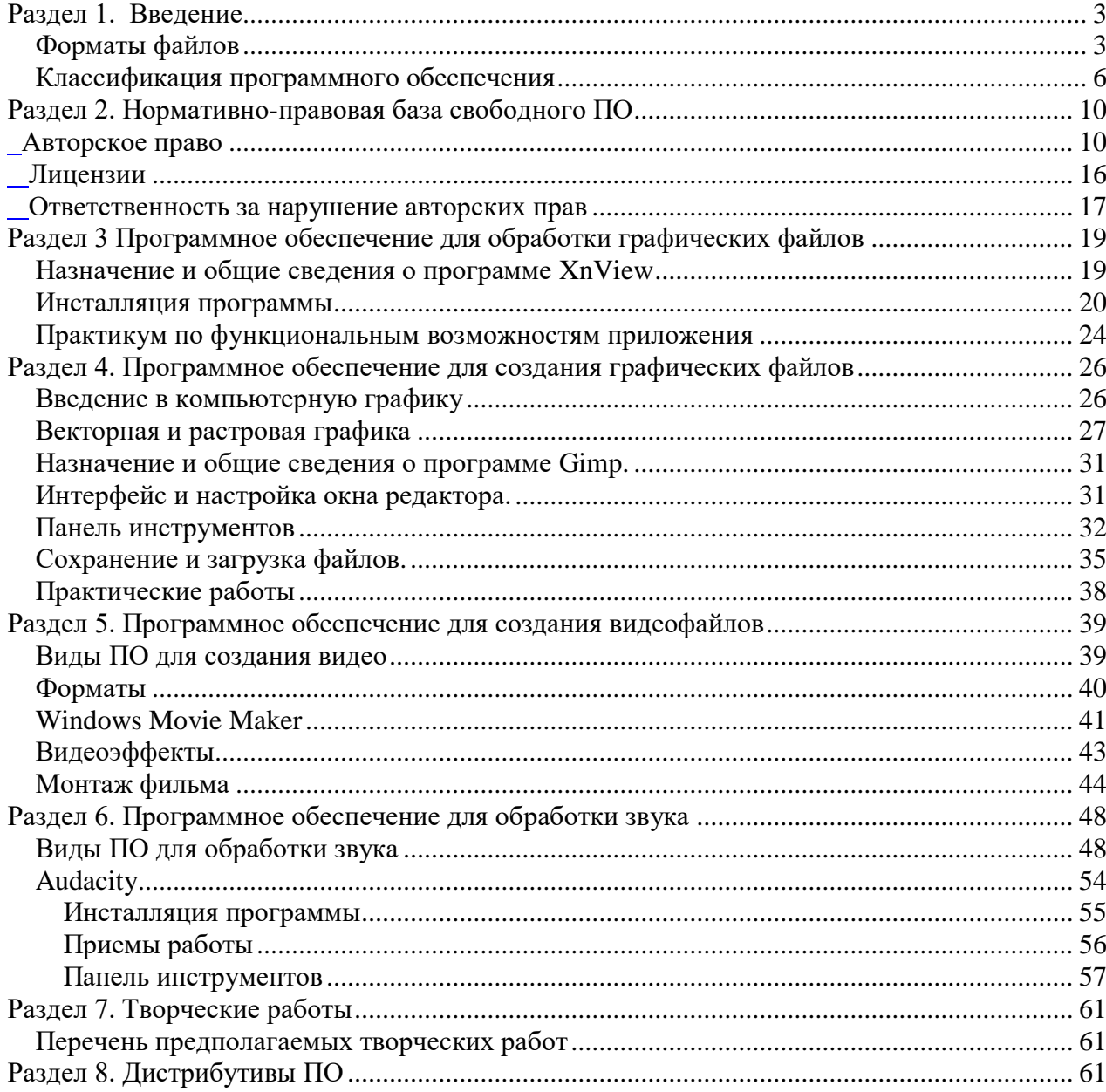

## **Раздел 1. Введение**

<span id="page-2-0"></span>**Свободное программное обеспечение** (**СПО**, англ. *free software*, также *software libre* или *libre software*), **свободный софт** — программное обеспечение, в отношении которого *права пользователя* («свободы») на неограниченную установку, *запуск, а также свободное использование, изучение, распространение и изменение* защищены юридически авторскими правами при помощи свободных лицензий.<sup>1</sup>

Бесплатно распространяемое программное обеспечение, СПО можно получать и использовать бесплатно (но конкретный распространитель может взимать плату за получение у него копий, за каналы доставки, носители — компакт-диски или дополнительные сервисные услуги). Также следует различать свободное и открытое ПО (Открытое программное обеспечение (англ. open-source software) — программное обеспечение с открытым исходным кодом.) (open source) — хотя доступность исходного кода для СПО является обязательным, а многие открытые программы является одновременно свободными, но открытым иногда называют и некоторое несвободное  $\Pi\mathrm{O}^1$ 

Свободное программное обеспечение, в любом случае, может свободно устанавливаться и использоваться на любых компьютерах. Использование такого ПО свободно везде: в школах, офисах, вузах, на личных компьютерах и во всех организациях и учреждениях, в том числе, и на коммерческих и государственных, в России и в странах  $CH<sup>1</sup>$ 

Использование свободного программного обеспечения (СПО) предусматривает обучение базовым методам и способам обработки информации, решения задач в рамках освоения возможностей современных информационных технологий.

Использование ПСПО в общеобразовательных учреждениях позволит уменьшить расходы на закупку лицензий программного обеспечения, пользоваться дополнительными свободно распространяемыми программами, тиражировать пакет, обеспечивая им учителей и учащихся, тем самым, создавая единую информационную среду учебного заведения.

В предлагаемом курсе «Free программное обеспечение для обработки информации» будут рассмотрены методы разработки графических, звуковых и видео объектов, что позволит школьникам овладеть навыками работы с различными приложениями.

И так в данном учебном пособии мы рассмотрим свободное ПО для:

- обработки изображения;
- обработки звука:

<span id="page-2-1"></span>- видео.

#### **Форматы файлов**

**Формат** — спецификация **структуры данных** (*структура данных — программная единица, позволяющая хранить и обрабатывать множество однотипных и/или логически связанных данных в вычислительной технике*), записанных в компьютерном **файле** (*файл (англ. file — скоросшиватель) — концепция в вычислительной технике: сущность, позволяющая получить доступ к какому-либо ресурсу вычислительной системы и обладающая рядом признаков:*

 *фиксированное имя (последовательность символов, число или что-то иное, однозначно характеризующее файл);*

 $\overline{a}$ 

 $1$  Материал из Википедии

• определённое логическое представление и соответствующие ему операции чтения/записи).

Файлы, содержимое которых соответствует одному формату (реже — одному семейству форматов), иногда называют файлами одного типа.

общепринятая в вычислительной технике концепция файла Так как неструктурированная последовательность байтов (Байт (англ. byte) — единица хранения и обработки цифровой информации. В современных вычислительных системах байт считается равным восьми битам, в этом случае он может принимать одно из 256 ( $2^8$ ) различных значений. В истории компьютеров известны решения с другим размером байта, например, 6 бит. Поэтому иногда в компьютерных стандартах и официальных документах для однозначного обозначения 8-битного слова используется термин «октет» (Слово «октет» часто употребляется при описании сетевых протоколов, так как они предназначены для взаимодействия компьютеров, имеющих не обязательно одинаковую компьютерные программы **(Компьютерная**  $n$ *n* $m$ *dop* $m$  $\nu$ ). программа последовательность предназначенная для исполнения инструкиий, устройством управления вычислительной машины. Программа - один из компонентов программного обеспечения (Программное обеспечение (ПО) — совокупность программ системы обработки информации и программных документов, необходимых для эксплуатации этих программ). В зависимости от контекста, рассматриваемый термин может относиться также и к исходным текстам программы. Компьютерные программы, как объект интеллектуальной собственности, относится к категории нематериальных активов), сохраняющие в файлах структурированные данные, должны как-то преобразовывать их в последовательность байтов и наоборот (в ООП эти операции называются, соответственно, «сериализацией» и «десериализацией»; для текстовой информации последнее также называется «разбор» или «парсинг»). Алгоритм этого преобразования, а также соглашения о том, как различные фрагменты информации располагаются внутри файла, и составляют его «формат».

Различные форматы файлов могут различаться степенью детализации, один формат может быть «надстройкой» над другим или использовать элементы других форматов.

#### Фонограммы (звукозаписи)

- AAC Advanced Audio Coding (Advanced Audio Coding)
- CDA CD Digital Audio
- $\bullet$  FLAC  $-$  fla
- $\bullet$  MP3
- $\cdot$  Ogg
- WAV Windows PCM/ADPCM
- $\bullet$  WMA

#### Растровые изображения

- BMP (Windows or OS/2 bitmap)
- GIF (Graphics Interchange Format)
- JPEG, JPG, JPE (Joint Photographic Experts Group)
- JPEG 2000  $(ip2)$
- PNG (Portable Network Graphics)
- [PSD](http://ru.wikipedia.org/wiki/Photoshop_Document) (Photoshop document)
- [RAW](http://ru.wikipedia.org/wiki/RAW_%28%D1%84%D0%BE%D1%80%D0%BC%D0%B0%D1%82_%D0%B4%D0%B0%D0%BD%D0%BD%D1%8B%D1%85%29)
- [TIFF,](http://ru.wikipedia.org/wiki/TIFF) TIF (Tagged Image Format)

#### **Векторные изображения**

- AI [\(Adobe Illustrator\)](http://ru.wikipedia.org/wiki/Adobe_Illustrator)
- CDR [\(Corel Draw\)](http://ru.wikipedia.org/wiki/Corel_Draw)
- WMF [\(Windows Metafile\)](http://ru.wikipedia.org/wiki/Windows_Metafile)

#### **Анимация**

- [APNG](http://ru.wikipedia.org/wiki/APNG) (Animated PNG)
- Animated [GIF](http://ru.wikipedia.org/wiki/GIF)
- [Adobe Flash](http://ru.wikipedia.org/wiki/Adobe_Flash) (.swf), [векторная графика](http://ru.wikipedia.org/wiki/%D0%92%D0%B5%D0%BA%D1%82%D0%BE%D1%80%D0%BD%D0%B0%D1%8F_%D0%B3%D1%80%D0%B0%D1%84%D0%B8%D0%BA%D0%B0)
- [SMIL,](http://ru.wikipedia.org/wiki/SMIL) презентации (открытый аналог Flash)
- [SVG](http://ru.wikipedia.org/wiki/SVG) (Scalable Vector Graphics, .svg) презентационный формат,
- ориентированный на векторную графику
	- Windows Animated Cursor (.ani)

#### **Видео**

- $\cdot$  [3gp](http://ru.wikipedia.org/wiki/3gp)
- **[AVI](http://ru.wikipedia.org/wiki/AVI)** (Audio Video Interleave)
- [FLV](http://ru.wikipedia.org/wiki/FLV) (Flash Video)
- [Matroska](http://ru.wikipedia.org/wiki/Matroska) (.mkv)
- [MOV](http://ru.wikipedia.org/wiki/MOV)
- [MPEG](http://ru.wikipedia.org/wiki/MPEG)
- Одд (для [Tarkin](http://ru.wikipedia.org/wiki/Tarkin) и [Theora\)](http://ru.wikipedia.org/wiki/Theora)
- OGM [\(Ogg Media](http://ru.wikipedia.org/wiki/Ogg_Media) Stream)
- [QuickTime](http://ru.wikipedia.org/wiki/QuickTime) (.mov, .qt)
- [RealMedia](http://ru.wikipedia.org/wiki/RealMedia)
- [WMV](http://ru.wikipedia.org/wiki/WMV)

#### **Задание на урок:**

- 1. Найти описание конкретного класса форматов файла.
- 2. Сформировать в текстовом документе.
- 3. Подготовить презентацию по найденному материалу.
- 4. Подготовить вопросы для проверки уровня усвоения.

#### **Классификация программного обеспечения**

<span id="page-5-0"></span>Термин **Free Software** (свободное программное обеспечение**)** относится к **правам** на программу и описывает следующие свободы:

Свобода 0: Запускать программу в любых целях.

Свобода 1: Изучать программу и изменять ее работу под свои нужды.

Свобода 2: Распространять копии программы.

Свобода 3: Улучшать программу и публиковать эти изменения или весть код программы в целом.

Свободы 1 и 3 требуют наличия исходного кода программы, который должен быть доступен для изучения и изменения. Из-за этого очень часто путают понятие **Open Source**, который обозначает открытый исходный код и понятие **Free Software** закрепляющий право на свободу, для которого наличие исходного кода программы является обязательным, но не единственным требованием.

Свобода 2 разрешает распространение программы бесплатно и из-за этого иногда возникает путаница с термином **Freeware**, который как раз и обозначает **бесплатную программу**, но может относиться к любой программе, не обязательно к свободной.

И наверно самое главное, Свобода 2 разрешает распространять Free Software бесплатно, но **не требует** этого, то есть бесплатно можно раздавать, но это нельзя требовать.

Эти свободы закрепляются в лицензиях на программное обеспечение, которые делятся на два вида:

 Те, которые требуют сохранения свобод и запрещают их уменьшение в производных продуктах. Этот принцип обозначается термином **Copyleft** и требует от автора производного произведения сохранения (не уменьшения) свобод исходной программы. Такие лицензии иногда называют "прилипчивыми".

 "Разрешительные" лицензии, например BSD (от *Berkeley Software Distribution*), которые допускают уменьшение свобод в производных продуктах и разрешают использование исходного текста в программном обеспечении с проприетарными лицензиями.

#### **1. Обработка изображения**

**XnView**- это кроссплатформенная программа для просмотра и редактирования изображений, поддерживающий более 400 форматов файлов. Распространяется бесплатно для некоммерческого использования.

| 'ф': XnView - [* Буфер обмена-3]                                                                                                    |          |  |
|----------------------------------------------------------------------------------------------------|----------|--|
| ் முஸ் Правка Вид Изображение Фильтр Инструменты Окно Справка                                                                                                    | $ B$ $x$ |  |
| [ да Обозреватель   * Буфер обмена-1   * Буфер обмена-2   * Буфер обмена-3                                                                                                    |          |  |
| $ \mathbf{P}_\mathbf{S} \cdot  \mathbf{E} \cdot \mathbf{E}  \text{ is the number of terms of } \mathbf{E} \cdot \mathbf{E} \cdot \mathbf{E}$ |          |  |

рис. 1. Фрагмент интерфейса XnView

#### Базовые возможности редактирования изображения:

- выделение части изображения, вырезание, копирование выделенной части в буфер обмена, вставка из буфера обмена.
- поворот изображения.
- преобразование цветов рисунка, замена цветовой палитры.
- изменение размера изображения.
- применение к изображению различных эффектов.
- коррекция «эффекта красных глаз».

**GIMP** - пакет для создания и редактирования растровых изображений (растровый графический редактор), разрабатываемый сообществом разработчиков по технологии разработки с открытым исходным кодом (Open Source) и распространяемый на условиях свободной лицензии GNU (GNU Public License - GPL).

**GIMP** как бесплатный аналог Photoshop, другие говорят о том, что принципиально невозможно сравнивать эти две программы, и отмечают, что их интерфейс и основная концепция значительно различаются, а совпадает только тип обрабатываемых данных растровые изображения.

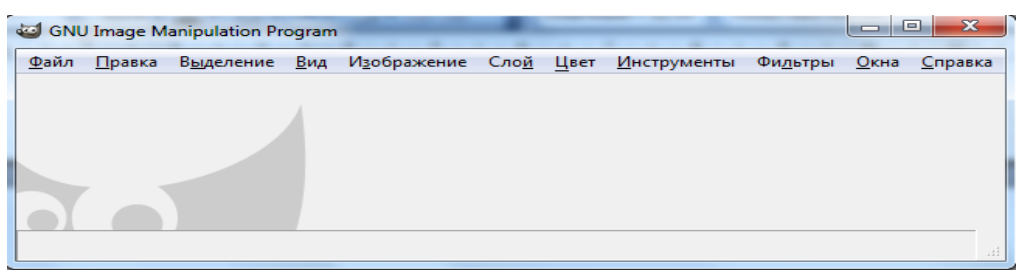

рис. 2. Фрагмент интерфейса GIMP

#### Базовые возможности редактирования изображения

- создавать графические изображения, логотипы,
- масштабировать и кадрировать фотографии,
- раскрашивать,
- комбинировать картинки с использованием слоев,
- преобразовывать изображения в различные форматы.

#### 2. Создания видеофайлов

Windows Movie Maker (Киностудия Windows Live начиная с Widows  $7$ ) — это программа, включаемая в состав клиентских версий Microsoft Windows начиная с Windows МЕ. Она позволяет создавать на компьютере домашние видеозаписи и слайд-шоу, дополненные профессионально оформленными заголовками, переходами, эффектами, музыкой и закадровым текстом. Можно использовать Windows Movie Maker также и для публикации своих фильмов и предоставления к ним общего доступа.<sup>2</sup>

<sup>&</sup>lt;sup>2</sup> Приступая к работе с программой Windows Movie Maker

## **Общее представление об инструментах программы Windows Movie Maker**

Программа Windows Movie Maker состоит из трех основных частей:

- области основных компонентов интерфейса;
- раскадровки или шкалы времени;
- монитора предварительного просмотра.

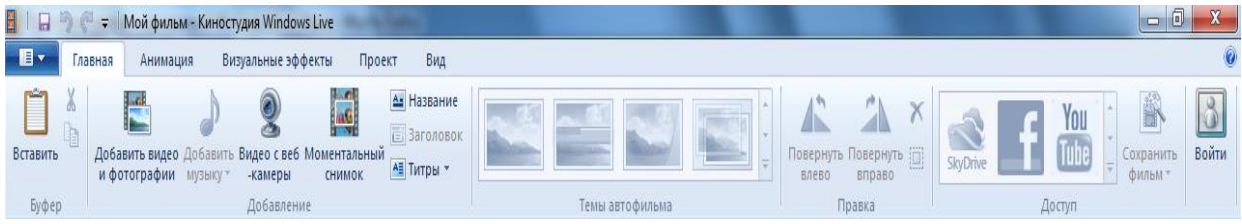

рис. 3. Фрагмент интерфейса Windows Movie Maker

## **Возможностей Windows Movie Maker:**

- импорт новой видеозаписи с ленты камеры цифрового видео (DV);
- импорт существующих видеофайлов, изображений и звукозаписей;
- усечение, монтаж и копирование импортированных аудио- и видеоклипов
- добавление в проект переходов и эффектов
- добавление в проект заголовков и титров к фильму
- публикация фильма для предоставления различных способов общего доступа.

## **3. Обработка звука**

Компьютер оперирует с цифровыми данными. По этому для перевода в компьютер аналоговый звуковой сигнал необходимо превратить в цифровой. Для воспроизведения же - наоборот - цифровой сигнал необходимо превратить в аналоговый. Для этого используются специальные устройства: аналого-цифровой преобразователь (АЦП) и цифро-аналоговый преобразователь (ЦАП). Оба эти устройства встроены в звуковую карту вашего компьютера.<sup>3</sup>

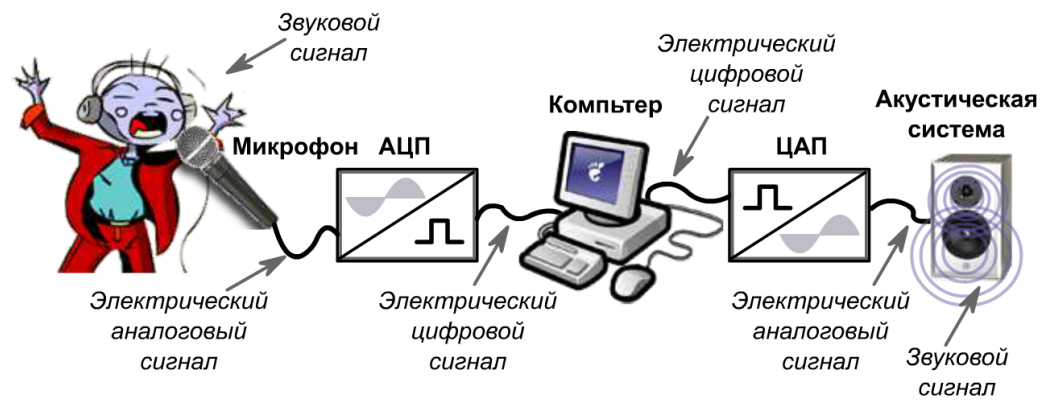

рис. 4. Преобразование звукового сигнала

 $\overline{a}$ 

<sup>3</sup> <http://www.audacity.ru/p6aa1.html>

Программа **Audacity** предоставляет широкий набор профессиональных возможностей. Установить программу можно с этого диска из директории Distributives**.**

**Free Audio Recorder -** простая в использовании программа для захвата и записи звука с CD/DVD, линейного входа компьютера, микрофонов, интернет-радио, кассет и других устройств в файлы WAV, MP3 и OGG форматы. Одно из положительных качеств - малое потребление системных ресурсов (менее 1%).

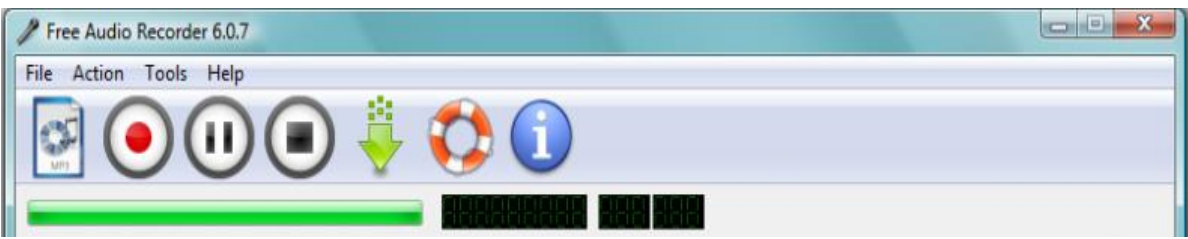

рис. 5. Фрагмент интерфейса Audacity

## **Возможности Free Audio Recorder:**

- Захват и запись звука с любого доступного источника;
- Запись в формате WAV, MP3 и OGG;
- Встроенный Lame MP3 кодировщик;
- Наличие пресетов, позволяющих получить необходимое качество выходного файла;
- Диагностика устройств воспроизведения;

- Поддержка большинства современных звуковых карт, в том числе многоканальных, профессиональных и внешних USB;

- Поддержка одновременно нескольких звуковых карт;
- Ведение журнала событий.

## **4. ПО для работы с документами**

**МойОфис** — офисные решения для общения и совместной работы с документами. Состоит из приложений для работы с текстом, электронными таблицами и презентациями, клиента электронной почты, почтового сервера, облачного хранилища,

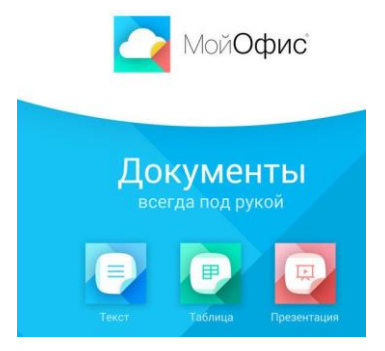

служб для работы с персональными и корпоративными контактами, онлайн-календаря, мессенджера с аудио- и видеосвязью. Каждый из продуктов разработан для решения различных задач — от бесплатных редакторов для домашнего использования до создания функциональной рабочей среды, в том числе внутри защищенного периметра информационной системы.

В основу продуктов МойОфис заложена концепция кроссплатформенной совместной работы. Приложения поддерживают работу на всех популярных платформах и

различных устройствах и могут быть установлены как в частном, так и в публичном облаке заказчика. Пользователи персональных компьютеров под управлением Windows 10 и macOS получили возможность бесплатно загрузить и установить отечественный набор приложений для работы с документами семейства «Мой офис» компании «Новые облачные технологии».

## Раздел 2. Нормативно-правовая база свободного ПО

#### <span id="page-9-1"></span>Авторское право

<span id="page-9-0"></span>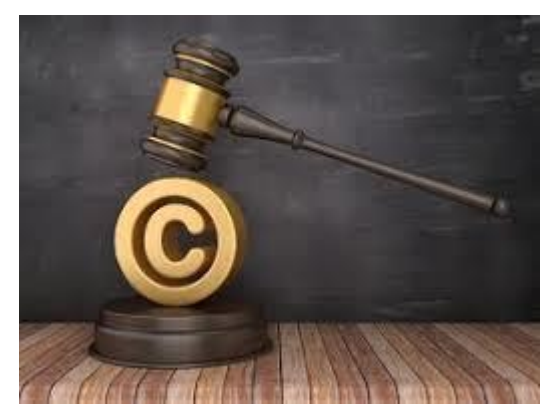

Авторское право - институт гражданского права, регулирующий правоотношения, связанные с созданием  $\overline{M}$ использованием (изданием, исполнением, показом и т. д.) произведений науки, литературы или искусства, то есть объективных результатов творческой деятельности людей в этих областях. Программы для ЭВМ и базы данных также охраняются авторским правом. Они приравнены  $\bf K$ литературным произведениям  $\overline{M}$ сборникам. соответственно.

Авторское право включает как неимущественные (моральные) права автора, которые неотъемлемы и действуют бессрочно, так и имущественные права на использование произведения, которые автор может передавать другим лицам.

Английский термин копирайт (англ. *copyright*, от «копировать» и «право») в английском языке обозначает имущественное авторское право, то есть право копировать, воспроизводить.

прав большинстве Срок защиты имущественных  $\mathbf{B}$ стран зависит **OT** продолжительности жизни автора и составляет 70 лет после его смерти, после чего произведение переходит в общественное достояние

#### Субъекты авторского права

Первоначальным субъектом авторского права всегда является «физическое лицо, творческим трудом которого создано» произведение науки, литературы или искусства, а также другая интеллектуальная собственность - автор. Ему принадлежит весь комплекс авторских прав - личные неимущественные права и исключительное право (имущественное право) на использование произведения в любой форме и любым не противоречащим закону способом. Лицо, указанное в качестве автора на оригинале или экземпляре произведения, считается его автором, если не доказано иное (презумпция авторства).

Субъектами авторского права также являются лица, обладающие исключительным правом на произведение, которое перешло к ним от автора по различным основаниям (в силу закона или в силу договора). Такие субъекты называются правообладателями-Такими правообладателями могут быть:

различные предприятия (издательства, радио-телекомпании ит. д.), приобретающие исключительное право на использование произведения-работодатели: если произведение создано служащим, работающим по найму, то исключительное право на произведение возникает, как правило, у нанимателя;

заказчики, в случае создания произведения по договору заказа;

наследники автора или иного обладателя авторского права (авторское право наследников ограничено определённым сроком, который начинает действовать после смерти автора, а также в ряде случаев и по объёму).

Ещё одним специфическим субъектом авторского права являются организации, управляющие имущественными правами авторов на коллективной основе. В зарубежных странах данные организации получили широкое распространение. ©

Правообладатель (автор или его правопреемник) для оповещения о принадлежащем ему исключительном праве на произведение вправе использовать [знак охраны авторского](https://ru.wikipedia.org/wiki/%D0%97%D0%BD%D0%B0%D0%BA_%D0%BE%D1%85%D1%80%D0%B0%D0%BD%D1%8B_%D0%B0%D0%B2%D1%82%D0%BE%D1%80%D1%81%D0%BA%D0%BE%D0%B3%D0%BE_%D0%BF%D1%80%D0%B0%D0%B2%D0%B0)  [права,](https://ru.wikipedia.org/wiki/%D0%97%D0%BD%D0%B0%D0%BA_%D0%BE%D1%85%D1%80%D0%B0%D0%BD%D1%8B_%D0%B0%D0%B2%D1%82%D0%BE%D1%80%D1%81%D0%BA%D0%BE%D0%B3%D0%BE_%D0%BF%D1%80%D0%B0%D0%B2%D0%B0) который помещается на каждом экземпляре произведения и состоит из следующих элементов:

- ©, латинской буквы «**C**» в окружности;
- имени или наименования правообладателя;
- года первого опубликования произведения.

**Субъективные авторские права** могут быть условно разделены на две группы: *[личные неимущественные права](https://ru.wikipedia.org/wiki/%D0%9B%D0%B8%D1%87%D0%BD%D1%8B%D0%B5_%D0%BD%D0%B5%D0%B8%D0%BC%D1%83%D1%89%D0%B5%D1%81%D1%82%D0%B2%D0%B5%D0%BD%D0%BD%D1%8B%D0%B5_%D0%BF%D1%80%D0%B0%D0%B2%D0%B0)* и *имущественные* права. Условность этого деления обусловлена различием источников и концепций авторского права в странах [общего права](https://ru.wikipedia.org/wiki/%D0%9E%D0%B1%D1%89%D0%B5%D0%B5_%D0%BF%D1%80%D0%B0%D0%B2%D0%BE) [\(англ.](https://ru.wikipedia.org/wiki/%D0%90%D0%BD%D0%B3%D0%BB%D0%B8%D0%B9%D1%81%D0%BA%D0%B8%D0%B9_%D1%8F%D0%B7%D1%8B%D0%BA) *common law*) и [континентальной системы права.](https://ru.wikipedia.org/wiki/%D0%9A%D0%BE%D0%BD%D1%82%D0%B8%D0%BD%D0%B5%D0%BD%D1%82%D0%B0%D0%BB%D1%8C%D0%BD%D0%B0%D1%8F_%D1%81%D0%B8%D1%81%D1%82%D0%B5%D0%BC%D0%B0_%D0%BF%D1%80%D0%B0%D0%B2%D0%B0)

#### **Личные неимущественные авторские права**

Личные неимущественные права (также обозначены в [Бернской конвенции](https://ru.wikipedia.org/wiki/%D0%91%D0%B5%D1%80%D0%BD%D1%81%D0%BA%D0%B0%D1%8F_%D0%BA%D0%BE%D0%BD%D0%B2%D0%B5%D0%BD%D1%86%D0%B8%D1%8F_%D0%BE%D0%B1_%D0%BE%D1%85%D1%80%D0%B0%D0%BD%D0%B5_%D0%BB%D0%B8%D1%82%D0%B5%D1%80%D0%B0%D1%82%D1%83%D1%80%D0%BD%D1%8B%D1%85_%D0%B8_%D1%85%D1%83%D0%B4%D0%BE%D0%B6%D0%B5%D1%81%D1%82%D0%B2%D0%B5%D0%BD%D0%BD%D1%8B%D1%85_%D0%BF%D1%80%D0%BE%D0%B8%D0%B7%D0%B2%D0%B5%D0%B4%D0%B5%D0%BD%D0%B8%D0%B9) как «моральные права») включают в себя:

право признаваться автором произведения [\(право авторства\)](https://ru.wikipedia.org/wiki/%D0%9F%D1%80%D0%B0%D0%B2%D0%BE_%D0%B0%D0%B2%D1%82%D0%BE%D1%80%D1%81%D1%82%D0%B2%D0%B0);

право использовать или разрешать использовать произведение под подлинным именем автора, [псевдонимом](https://ru.wikipedia.org/wiki/%D0%9F%D1%81%D0%B5%D0%B2%D0%B4%D0%BE%D0%BD%D0%B8%D0%BC) либо без обозначения имени, то есть анонимно [\(право на](https://ru.wikipedia.org/wiki/%D0%9F%D1%80%D0%B0%D0%B2%D0%BE_%D0%BD%D0%B0_%D0%B8%D0%BC%D1%8F_%D0%B2_%D0%A0%D0%BE%D1%81%D1%81%D0%B8%D0%B8)  [имя\)](https://ru.wikipedia.org/wiki/%D0%9F%D1%80%D0%B0%D0%B2%D0%BE_%D0%BD%D0%B0_%D0%B8%D0%BC%D1%8F_%D0%B2_%D0%A0%D0%BE%D1%81%D1%81%D0%B8%D0%B8);

право обнародовать или разрешать обнародовать произведение в любой форме [\(право](https://ru.wikipedia.org/wiki/%D0%90%D0%B2%D1%82%D0%BE%D1%80%D1%81%D0%BA%D0%BE%D0%B5_%D0%BF%D1%80%D0%B0%D0%B2%D0%BE#%D0%A1%D1%83%D0%B1%D1%8A%D0%B5%D0%BA%D1%82%D0%B8%D0%B2%D0%BD%D1%8B%D0%B5_%D0%B0%D0%B2%D1%82%D0%BE%D1%80%D1%81%D0%BA%D0%B8%D0%B5_%D0%BF%D1%80%D0%B0%D0%B2%D0%B0)  [на обнародование\)](https://ru.wikipedia.org/wiki/%D0%90%D0%B2%D1%82%D0%BE%D1%80%D1%81%D0%BA%D0%BE%D0%B5_%D0%BF%D1%80%D0%B0%D0%B2%D0%BE#%D0%A1%D1%83%D0%B1%D1%8A%D0%B5%D0%BA%D1%82%D0%B8%D0%B2%D0%BD%D1%8B%D0%B5_%D0%B0%D0%B2%D1%82%D0%BE%D1%80%D1%81%D0%BA%D0%B8%D0%B5_%D0%BF%D1%80%D0%B0%D0%B2%D0%B0), включая право на отзыв, право на защиту произведения, включая его название, от всякого искажения или иного посягательства, способного нанести ущерб чести и достоинству автора [\(право на защиту репутации автора\)](https://ru.wikipedia.org/wiki/%D0%9F%D1%80%D0%B0%D0%B2%D0%BE_%D0%BD%D0%B0_%D0%B7%D0%B0%D1%89%D0%B8%D1%82%D1%83_%D1%80%D0%B5%D0%BF%D1%83%D1%82%D0%B0%D1%86%D0%B8%D0%B8_%D0%B0%D0%B2%D1%82%D0%BE%D1%80%D0%B0).

Неимущественные авторские права действуют бессрочно. В России они могут принадлежать только [физическому лицу](https://ru.wikipedia.org/wiki/%D0%A4%D0%B8%D0%B7%D0%B8%D1%87%D0%B5%D1%81%D0%BA%D0%BE%D0%B5_%D0%BB%D0%B8%D1%86%D0%BE) и являются неотчуждаемыми, то есть их нельзя передать другому лицу.

#### **Исключительное право на произведение**

Автору произведения или иному правообладателю принадлежит [исключительное](https://ru.wikipedia.org/wiki/%D0%98%D1%81%D0%BA%D0%BB%D1%8E%D1%87%D0%B8%D1%82%D0%B5%D0%BB%D1%8C%D0%BD%D0%BE%D0%B5_%D0%BF%D1%80%D0%B0%D0%B2%D0%BE)  [право](https://ru.wikipedia.org/wiki/%D0%98%D1%81%D0%BA%D0%BB%D1%8E%D1%87%D0%B8%D1%82%D0%B5%D0%BB%D1%8C%D0%BD%D0%BE%D0%B5_%D0%BF%D1%80%D0%B0%D0%B2%D0%BE) использовать произведение в любой форме и любым не противоречащим закону способом (исключительное право на произведение). Использованием произведения независимо от того, совершаются ли соответствующие действия в целях извлечения [прибыли](https://ru.wikipedia.org/wiki/%D0%9F%D1%80%D0%B8%D0%B1%D1%8B%D0%BB%D1%8C) или без такой цели, считается, в частности:

воспроизведение произведения, то есть изготовление одного и более экземпляра произведения или его части в любой материальной форме, в том числе в форме звуко- или видеозаписи, изготовление в трёх измерениях одного и более экземпляра двухмерного произведения и в двух измерениях одного и более экземпляра трёхмерного произведения. При этом запись произведения на электронном носителе, в том числе запись в память ЭВМ, также считается воспроизведением, кроме случая, когда такая запись является временной и составляет неотъемлемую и существенную часть технологического процесса, имеющего единственной целью правомерное использование записи или правомерное доведение произведения до всеобщего сведения;

распространение произведения путём продажи или иного отчуждения его оригинала или экземпляров;

публичный показ произведения, то есть любая демонстрация оригинала или экземпляра произведения непосредственно либо на экране с помощью плёнки, диапозитива, телевизионного кадра или иных технических средств, а также демонстрация отдельных кадров аудиовизуального произведения без соблюдения их последовательности непосредственно либо с помощью технических средств в месте, открытом для свободного посещения, или в месте, где присутствует значительное число лиц, не принадлежащих к обычному кругу семьи, независимо от того, воспринимается произведение в месте его демонстрации или в другом месте одновременно с демонстрацией произведения; импорт оригинала или экземпляров произведения в целях распространения; прокат оригинала или экземпляра произведения; публичное исполнение произведения, то есть представление произведения в живом исполнении или с помощью технических средств (радио, телевидения и иных технических средств), а также показ [аудиовизуального](https://ru.wikipedia.org/wiki/%D0%90%D1%83%D0%B4%D0%B8%D0%BE%D0%B2%D0%B8%D0%B7%D1%83%D0%B0%D0%BB%D1%8C%D0%BD%D0%BE%D0%B5_%D0%BF%D1%80%D0%BE%D0%B8%D0%B7%D0%B2%D0%B5%D0%B4%D0%B5%D0%BD%D0%B8%D0%B5)  [произведения](https://ru.wikipedia.org/wiki/%D0%90%D1%83%D0%B4%D0%B8%D0%BE%D0%B2%D0%B8%D0%B7%D1%83%D0%B0%D0%BB%D1%8C%D0%BD%D0%BE%D0%B5_%D0%BF%D1%80%D0%BE%D0%B8%D0%B7%D0%B2%D0%B5%D0%B4%D0%B5%D0%BD%D0%B8%D0%B5) (с сопровождением или без сопровождения [звуком\)](https://ru.wikipedia.org/wiki/%D0%97%D0%B2%D1%83%D0%BA) в месте, открытом для свободного посещения, или в месте, где присутствует значительное число лиц, не принадлежащих к обычному кругу семьи, независимо от того, воспринимается произведение в месте его представления или показа либо в другом месте одновременно с представлением или показом произведения;

сообщение в эфир, то есть сообщение произведения для всеобщего сведения (включая показ или исполнение) по радио или телевидению (в том числе путём ретрансляции), за исключением сообщения по кабелю. При этом под сообщением понимается любое действие, посредством которого произведение становится доступным для слухового и (или) зрительного восприятия независимо от его фактического восприятия публикой. При сообщении произведений в эфир через спутник под сообщением в эфир понимается приём сигналов с наземной станции на спутник и передача сигналов со спутника, посредством которых произведение может быть доведено до всеобщего сведения независимо от его фактического приёма публикой. Сообщение кодированных [сигналов](https://ru.wikipedia.org/wiki/%D0%A1%D0%B8%D0%B3%D0%BD%D0%B0%D0%BB) признаётся сообщением в эфир, если средства декодирования предоставляются неограниченному кругу лиц организацией эфирного вещания или с её согласия;

сообщение по кабелю, то есть сообщение произведения для всеобщего сведения по радио или телевидению с помощью кабеля, провода, оптического волокна или аналогичных средств (в том числе путём ретрансляции). Сообщение кодированных сигналов признаётся сообщением по кабелю, если средства декодирования предоставляются неограниченному кругу лиц организацией кабельного вещания или с её согласия;

перевод или другая переработка произведения. При этом под переработкой произведения понимается создание производного произведения (обработки, экранизации, аранжировки, инсценировки и тому подобного). Под переработкой (модификацией) [программы для ЭВМ](https://ru.wikipedia.org/wiki/%D0%9A%D0%BE%D0%BC%D0%BF%D1%8C%D1%8E%D1%82%D0%B5%D1%80%D0%BD%D0%B0%D1%8F_%D0%BF%D1%80%D0%BE%D0%B3%D1%80%D0%B0%D0%BC%D0%BC%D0%B0) или базы данных понимаются любые их изменения, в том числе перевод такой программы или такой базы данных с одного языка на другой язык, за исключением адаптации, то есть внесения изменений, осуществляемых исключительно в целях функционирования программы для [ЭВМ](https://ru.wikipedia.org/wiki/%D0%AD%D0%92%D0%9C) или базы данных на конкретных технических средствах пользователя или под управлением конкретных программ пользователя;

практическая реализация архитектурного, дизайнерского, градостроительного или садово-паркового проекта;

доведение произведения до всеобщего сведения таким образом, что любое лицо может получить доступ к произведению из любого места и в любое время по собственному выбору (доведение до всеобщего сведения).

#### **Срок охраны имущественных прав**

Срок действия исключительного права на произведение следует определять по законодательству государства, в котором «испрашивается охрана».

Международные договоры в сфере авторского права устанавливают минимальные сроки охраны исключительных (экономических) прав. Так, согласно ст. 7(1) Бернской конвенции по охране литературных и художественных произведений, срок охраны составляет всё время жизни автора и пятьдесят лет после его смерти.

Существует выраженная тенденция к увеличению срока защиты исключительных прав в разных странах мира, в том числе и в России.

В соответствии с частью 4 [Гражданского кодекса Российской Федерации](https://ru.wikipedia.org/wiki/%D0%93%D1%80%D0%B0%D0%B6%D0%B4%D0%B0%D0%BD%D1%81%D0%BA%D0%B8%D0%B9_%D0%BA%D0%BE%D0%B4%D0%B5%D0%BA%D1%81_%D0%A0%D0%BE%D1%81%D1%81%D0%B8%D0%B9%D1%81%D0%BA%D0%BE%D0%B9_%D0%A4%D0%B5%D0%B4%D0%B5%D1%80%D0%B0%D1%86%D0%B8%D0%B8) (вступившей в действие 1 января [2008 года\)](https://ru.wikipedia.org/wiki/2008_%D0%B3%D0%BE%D0%B4) [статьёй 1281,](https://en.wikisource.org/wiki/ru:%D0%93%D1%80%D0%B0%D0%B6%D0%B4%D0%B0%D0%BD%D1%81%D0%BA%D0%B8%D0%B9_%D0%BA%D0%BE%D0%B4%D0%B5%D0%BA%D1%81_%D0%A0%D0%BE%D1%81%D1%81%D0%B8%D0%B9%D1%81%D0%BA%D0%BE%D0%B9_%D0%A4%D0%B5%D0%B4%D0%B5%D1%80%D0%B0%D1%86%D0%B8%D0%B8._%D0%A7%D0%B0%D1%81%D1%82%D1%8C_%D1%87%D0%B5%D1%82%D0%B2%D1%91%D1%80%D1%82%D0%B0%D1%8F._%D0%93%D0%BB%D0%B0%D0%B2%D0%B0_70._%D0%90%D0%B2%D1%82%D0%BE%D1%80%D1%81%D0%BA%D0%BE%D0%B5_%D0%BF%D1%80%D0%B0%D0%B2%D0%BE#%D0%A1%D1%82%D0%B0%D1%82%D1%8C%D1%8F_1281._%D0%A1%D1%80%D0%BE%D0%BA_%D0%B4%D0%B5%D0%B9%D1%81%D1%82%D0%B2%D0%B8%D1%8F_%D0%B8%D1%81%D0%BA%D0%BB%D1%8E%D1%87%D0%B8%D1%82%D0%B5%D0%BB%D1%8C%D0%BD%D0%BE%D0%B3%D0%BE_%D0%BF%D1%80%D0%B0%D0%B2%D0%B0_%D0%BD%D0%B0_%D0) исключительное право на произведение действует в течение всей жизни автора и семидесяти лет, считая с 1 января года, следующего за годом смерти автора (за исключением отдельных особо оговорённых случаев). По прошествии этого срока произведение становится [общественным достоянием.](https://ru.wikipedia.org/wiki/%D0%9E%D0%B1%D1%89%D0%B5%D1%81%D1%82%D0%B2%D0%B5%D0%BD%D0%BD%D0%BE%D0%B5_%D0%B4%D0%BE%D1%81%D1%82%D0%BE%D1%8F%D0%BD%D0%B8%D0%B5)

#### **Объекты авторского права**

Согласно статье 1259 [Гражданского кодекса Российской Федерации](https://ru.wikipedia.org/wiki/%D0%93%D1%80%D0%B0%D0%B6%D0%B4%D0%B0%D0%BD%D1%81%D0%BA%D0%B8%D0%B9_%D0%BA%D0%BE%D0%B4%D0%B5%D0%BA%D1%81_%D0%A0%D0%BE%D1%81%D1%81%D0%B8%D0%B9%D1%81%D0%BA%D0%BE%D0%B9_%D0%A4%D0%B5%D0%B4%D0%B5%D1%80%D0%B0%D1%86%D0%B8%D0%B8) — это произведения науки, литературы и искусства независимо от достоинств и назначения произведения, а также от способа его выражения.

Часть произведения (в том числе название произведения или его персонаж), если по своему характеру она может быть признана самостоятельным результатом творческого труда автора и выражена в объективной форме (см. виды объектов авторского права), также является объектом авторского права.

Авторское право распространяется как на обнародованные, так и на необнародованные произведения, существующие в какой-либо объективной форме:

письменной [\(рукопись,](https://ru.wikipedia.org/wiki/%D0%A0%D1%83%D0%BA%D0%BE%D0%BF%D0%B8%D1%81%D1%8C) машинопись, [нотная запись](https://ru.wikipedia.org/wiki/%D0%9D%D0%BE%D1%82%D0%BD%D0%B0%D1%8F_%D0%B7%D0%B0%D0%BF%D0%B8%D1%81%D1%8C) и так далее);

устной [\(публичное произнесение,](https://ru.wikipedia.org/w/index.php?title=%D0%9F%D1%83%D0%B1%D0%BB%D0%B8%D1%87%D0%BD%D0%BE%D0%B5_%D0%BF%D1%80%D0%BE%D0%B8%D0%B7%D0%BD%D0%B5%D1%81%D0%B5%D0%BD%D0%B8%D0%B5&action=edit&redlink=1) [публичное исполнение](https://ru.wikipedia.org/w/index.php?title=%D0%9F%D1%83%D0%B1%D0%BB%D0%B8%D1%87%D0%BD%D0%BE%D0%B5_%D0%B8%D1%81%D0%BF%D0%BE%D0%BB%D0%BD%D0%B5%D0%BD%D0%B8%D0%B5&action=edit&redlink=1) и так далее);

• изображения [\(рисунок,](https://ru.wikipedia.org/wiki/%D0%A0%D0%B8%D1%81%D1%83%D0%BD%D0%BE%D0%BA) [эскиз,](https://ru.wikipedia.org/wiki/%D0%AD%D1%81%D0%BA%D0%B8%D0%B7) [картина,](https://ru.wikipedia.org/wiki/%D0%9A%D0%B0%D1%80%D1%82%D0%B8%D0%BD%D0%B0) план, [чертёж,](https://ru.wikipedia.org/wiki/%D0%A7%D0%B5%D1%80%D1%82%D1%91%D0%B6) [кино-](https://ru.wikipedia.org/wiki/%D0%9A%D0%B8%D0%BD%D0%B5%D0%BC%D0%B0%D1%82%D0%BE%D0%B3%D1%80%D0%B0%D1%84), [теле-](https://ru.wikipedia.org/wiki/%D0%A2%D0%B5%D0%BB%D0%B5%D0%B2%D0%B8%D0%B4%D0%B5%D0%BD%D0%B8%D0%B5), [видео](https://ru.wikipedia.org/wiki/%D0%92%D0%B8%D0%B4%D0%B5%D0%BE)или [фотокадр](https://ru.wikipedia.org/wiki/%D0%A4%D0%BE%D1%82%D0%BE) и так далее);

 звуко- или видеозаписи (механической, магнитной, [цифровой,](https://ru.wikipedia.org/wiki/%D0%A6%D0%B8%D1%84%D1%80%D0%BE%D0%B2%D0%BE%D0%B9_%D1%84%D0%BE%D1%80%D0%BC%D0%B0%D1%82) оптической и так далее);

объёмно-пространственной [\(скульптура,](https://ru.wikipedia.org/wiki/%D0%A1%D0%BA%D1%83%D0%BB%D1%8C%D0%BF%D1%82%D1%83%D1%80%D0%B0) [модель,](https://ru.wikipedia.org/wiki/%D0%9C%D0%BE%D0%B4%D0%B5%D0%BB%D1%8C) [макет,](https://ru.wikipedia.org/wiki/%D0%9C%D0%B0%D0%BA%D0%B5%D1%82) [сооружение](https://ru.wikipedia.org/wiki/%D0%90%D1%80%D1%85%D0%B8%D1%82%D0%B5%D0%BA%D1%82%D1%83%D1%80%D0%BD%D0%BE%D0%B5_%D1%81%D0%BE%D0%BE%D1%80%D1%83%D0%B6%D0%B5%D0%BD%D0%B8%D0%B5) и так далее);

и других.

Самими объектами авторского права могут выступать:

 литературные произведения, в том числе драматические, музыкальнодраматические, сценарные;

 аудиовизуальные произведения (кино-, теле- и видеофильмы, слайдфильмы, диафильмы и другие кино- и телепроизведения);

произведения живописи, скульптуры, графики, дизайна, графические рассказы, комиксы и другие произведения изобразительного искусства;

произведения декоративно-прикладного и сценографического искусства;

произведения архитектуры, градостроительства и садово-паркового искусства;

фотографические произведения и произведения, полученные способами, аналогичными фотографии;

 географические, геологические и другие карты, планы, эскизы и пластические произведения, относящиеся к географии, топографии и к другим наукам;

и другие произведения.

#### **К объектам авторского права также относятся:**

[программы для ЭВМ](https://ru.wikipedia.org/wiki/%D0%9A%D0%BE%D0%BC%D0%BF%D1%8C%D1%8E%D1%82%D0%B5%D1%80%D0%BD%D0%B0%D1%8F_%D0%BF%D1%80%D0%BE%D0%B3%D1%80%D0%B0%D0%BC%D0%BC%D0%B0) (в том числе операционные системы), которые могут быть выражены на любом языке и в любой форме, включая исходный текст и объектный код;

[производные произведения](https://ru.wikipedia.org/wiki/%D0%9F%D1%80%D0%BE%D0%B8%D0%B7%D0%B2%D0%BE%D0%B4%D0%BD%D0%B0%D1%8F_%D1%80%D0%B0%D0%B1%D0%BE%D1%82%D0%B0) (переводы, обработки, аннотации, рефераты, резюме, обзоры, инсценировки, аранжировки и другие переработки произведений науки, литературы и искусства);

сборники (энциклопедии, антологии, базы данных) и другие составные произведения, представляющие собой по подбору или расположению материалов результат творческого труда;

Производные произведения и составные произведения охраняются авторским правом независимо от того, являются ли объектами авторского права произведения, на которых они основаны или которые они включают.

Не являются объектами авторского права:

 официальные [документы](https://ru.wikipedia.org/wiki/%D0%94%D0%BE%D0%BA%D1%83%D0%BC%D0%B5%D0%BD%D1%82) [государственных органов](https://ru.wikipedia.org/wiki/%D0%9E%D1%80%D0%B3%D0%B0%D0%BD_%D0%B2%D0%BB%D0%B0%D1%81%D1%82%D0%B8) и [органов местного](https://ru.wikipedia.org/wiki/%D0%9C%D1%83%D0%BD%D0%B8%D1%86%D0%B8%D0%BF%D0%B0%D0%BB%D0%B8%D1%82%D0%B5%D1%82)  [самоуправления](https://ru.wikipedia.org/wiki/%D0%9C%D1%83%D0%BD%D0%B8%D1%86%D0%B8%D0%BF%D0%B0%D0%BB%D0%B8%D1%82%D0%B5%D1%82) [\(законы,](https://ru.wikipedia.org/wiki/%D0%97%D0%B0%D0%BA%D0%BE%D0%BD_(%D0%BF%D1%80%D0%B0%D0%B2%D0%BE)) другие [нормативные акты,](https://ru.wikipedia.org/wiki/%D0%9D%D0%BE%D1%80%D0%BC%D0%B0%D1%82%D0%B8%D0%B2%D0%BD%D1%8B%D0%B9_%D0%BF%D1%80%D0%B0%D0%B2%D0%BE%D0%B2%D0%BE%D0%B9_%D0%B0%D0%BA%D1%82) [судебные решения,](https://ru.wikipedia.org/wiki/%D0%A1%D1%83%D0%B4%D0%B5%D0%B1%D0%BD%D0%BE%D0%B5_%D1%80%D0%B5%D1%88%D0%B5%D0%BD%D0%B8%D0%B5) иные материалы законодательного, административного и судебного характера), официальные документы международных организаций, а также их официальные переводы;

 [государственные символы и знаки](https://ru.wikipedia.org/wiki/%D0%93%D0%BE%D1%81%D1%83%D0%B4%D0%B0%D1%80%D1%81%D1%82%D0%B2%D0%B5%D0%BD%D0%BD%D1%8B%D0%B5_%D1%81%D0%B8%D0%BC%D0%B2%D0%BE%D0%BB%D1%8B) (флаги, гербы, ордена, денежные знаки и тому подобное);

произведения народного творчества [\(фольклор\)](https://ru.wikipedia.org/wiki/%D0%A4%D0%BE%D0%BB%D1%8C%D0%BA%D0%BB%D0%BE%D1%80), не имеющие конкретных авторов;

• сообщения о событиях и фактах, имеющие исключительно [информационный](https://ru.wikipedia.org/wiki/%D0%98%D0%BD%D1%84%D0%BE%D1%80%D0%BC%D0%B0%D1%86%D0%B8%D0%BE%D0%BD%D0%BD%D1%8B%D0%B9_%D0%B1%D1%8E%D0%BB%D0%BB%D0%B5%D1%82%D0%B5%D0%BD%D1%8C) характер (сообщения о новостях дня, программы телепередач, расписания движения транспортных средств и тому подобное).

Авторское право также не распространяется на [идеи,](https://ru.wikipedia.org/wiki/%D0%98%D0%B4%D0%B5%D1%8F) [концепции,](https://ru.wikipedia.org/wiki/%D0%9A%D0%BE%D0%BD%D1%86%D0%B5%D0%BF%D1%86%D0%B8%D1%8F) [принципы,](https://ru.wikipedia.org/wiki/%D0%9F%D1%80%D0%B8%D0%BD%D1%86%D0%B8%D0%BF) [методы,](https://ru.wikipedia.org/wiki/%D0%9C%D0%B5%D1%82%D0%BE%D0%B4) процессы, [системы,](https://ru.wikipedia.org/wiki/%D0%A1%D0%B8%D1%81%D1%82%D0%B5%D0%BC%D0%B0) [способы](https://ru.wikipedia.org/wiki/%D0%A1%D0%BF%D0%BE%D1%81%D0%BE%D0%B1) решения технических, организационных и иных задач, [открытия,](https://ru.wikipedia.org/wiki/%D0%9E%D1%82%D0%BA%D1%80%D1%8B%D1%82%D0%B8%D0%B5) [факты,](https://ru.wikipedia.org/wiki/%D0%A4%D0%B0%D0%BA%D1%82) [языки программирования.](https://ru.wikipedia.org/wiki/%D0%AF%D0%B7%D1%8B%D0%BA_%D0%BF%D1%80%D0%BE%D0%B3%D1%80%D0%B0%D0%BC%D0%BC%D0%B8%D1%80%D0%BE%D0%B2%D0%B0%D0%BD%D0%B8%D1%8F) [Свободное программное обеспечение,](https://ru.wikipedia.org/wiki/%D0%A1%D0%B2%D0%BE%D0%B1%D0%BE%D0%B4%D0%BD%D0%BE%D0%B5_%D0%BF%D1%80%D0%BE%D0%B3%D1%80%D0%B0%D0%BC%D0%BC%D0%BD%D0%BE%D0%B5_%D0%BE%D0%B1%D0%B5%D1%81%D0%BF%D0%B5%D1%87%D0%B5%D0%BD%D0%B8%D0%B5) [Свободная лицензия,](https://ru.wikipedia.org/wiki/%D0%A1%D0%B2%D0%BE%D0%B1%D0%BE%D0%B4%D0%BD%D0%B0%D1%8F_%D0%BB%D0%B8%D1%86%D0%B5%D0%BD%D0%B7%D0%B8%D1%8F) [GNU FDL](https://ru.wikipedia.org/wiki/GNU_FDL)

#### **Нарушение авторских прав**

Нарушение неимущественных авторских прав иногда называется [плагиатом.](https://ru.wikipedia.org/wiki/%D0%9F%D0%BB%D0%B0%D0%B3%D0%B8%D0%B0%D1%82) В России плагиат, то есть присвоение авторства на произведение, может образовывать состав уголовного преступления (ст. 146 УК РФ).

[Нарушение имущественных авторских прав](https://ru.wikipedia.org/wiki/%D0%9D%D0%B0%D1%80%D1%83%D1%88%D0%B5%D0%BD%D0%B8%D0%B5_%D0%B0%D0%B2%D1%82%D0%BE%D1%80%D1%81%D0%BA%D0%BE%D0%B3%D0%BE_%D0%BF%D1%80%D0%B0%D0%B2%D0%B0) называется [контрафакцией](https://ru.wikipedia.org/wiki/%D0%9A%D0%BE%D0%BD%D1%82%D1%80%D0%B0%D1%84%D0%B0%D0%BA%D1%82) или, в просторечии, «пиратством».

Невыплата авторского вознаграждения или неверно рассчитанная сумма авторского вознаграждения, или не вовремя выплаченное вознаграждение автору, авторам или наследникам автора, или авторов также является нарушением авторских прав.

#### **Регистрация авторских прав**

В соответствии со статьёй 1259 ГК РФ, для возникновения, осуществления и защиты авторских прав не требуется [регистрация](https://ru.wikipedia.org/wiki/%D0%A0%D0%B5%D0%B3%D0%B8%D1%81%D1%82%D1%80%D0%B0%D1%86%D0%B8%D1%8F_%D0%B0%D0%B2%D1%82%D0%BE%D1%80%D1%81%D0%BA%D0%B8%D1%85_%D0%BF%D1%80%D0%B0%D0%B2) произведения или соблюдение каких-либо иных формальностей. В отношении программ для ЭВМ и баз данных возможна регистрация, осуществляемая по желанию правообладателя.

Однако на практике автор может столкнуться с необходимостью заранее обеспечить доказательства своих прав на объект интеллектуальной собственности, чтобы застраховать себя от потери или непризнания прав автора.

Основной метод предварительной защиты авторских прав - обеспечить себя доказательствами существования объектов авторских прав на определённую дату (защита приоритета). Наиболее популярными методами формирования таких доказательств являются: публикация произведения в открытых источниках (СМИ), депонирование в авторском обществе или юридической компании, нотариальное удостоверение даты и времени подписания экземпляра произведения, использование специальных Интернетсервисов. Но необходимо понимать, что все перечисленные механизмы не обеспечивают доказательства авторства. Они лишь позволяют подтвердить существование экземпляра произведения на установленную дату и сведения об авторе, указанном на экземпляре произведения

#### Задание на урок:

Задание: По каждой теме приведены примеры решения задач с подробным объяснением и ссылками на конкретные правовые нормы. Также приведены задачи для самостоятельной проработки. Многие задачи, включенные в сборник, составлены на основе реальных судебных дел. На схеме указаны основные этапы решения задач.

#### Основные этапы решения задач

1. Установление объекта права (компьютерная программа, база данных, изобретение, полезная модель, промышленный образец, товарный знак, знак обслуживания, служебная и коммерческая тайна и др.).

2. Определение вида права интеллектуальной собственности (ИС). На данном этапе необходимо определить, к какому виду права относятся рассматриваемые в задаче результаты интеллектуальной деятельности авторское право, патентное право, право на секрет производства (ноу-хау), права на средства индивидуализации юридических лиц, товаров, работ, услуг и предприятий (право на фирменное наименование, право на товарный знак и право на знак обслуживания, право на наименование места происхождения коммерческое обозначение), товара, право на право использования результатов интеллектуальной деятельности в составе единой технологии и др.

3. Нарушение права. Определение вида нарушения прав авторов и правообладателей и установление вида ответственности за нарушение прав (гражданская ответственность, административная ответственность, уголовная ответственность).

## <span id="page-15-0"></span>**Лицензии**

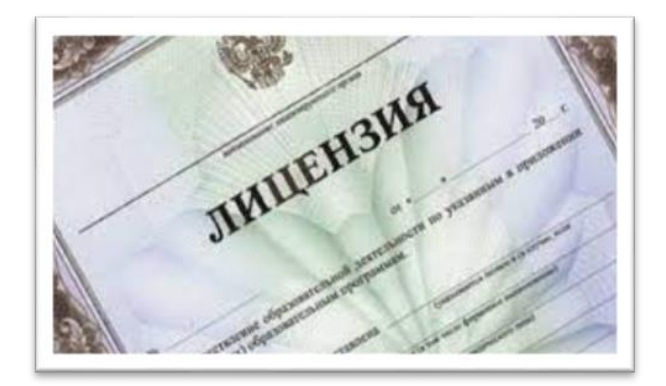

**Лице́нзия** (от [лат.](https://ru.wikipedia.org/wiki/%D0%9B%D0%B0%D1%82%D0%B8%D0%BD%D1%81%D0%BA%D0%B8%D0%B9_%D1%8F%D0%B7%D1%8B%D0%BA) *liсentia* «право») разрешение на [право,](https://ru.wikipedia.org/wiki/%D0%A1%D1%83%D0%B1%D1%8A%D0%B5%D0%BA%D1%82%D0%B8%D0%B2%D0%BD%D0%BE%D0%B5_%D0%BF%D1%80%D0%B0%D0%B2%D0%BE) либо право на выполнение некоторых действий, которое может удостоверяться (подтверждаться) одноимённым документом.

На практике лицензиями также сокращённо именуются [лицензионные](https://ru.wikipedia.org/wiki/%D0%9B%D0%B8%D1%86%D0%B5%D0%BD%D0%B7%D0%B8%D0%BE%D0%BD%D0%BD%D1%8B%D0%B9_%D0%B4%D0%BE%D0%B3%D0%BE%D0%B2%D0%BE%D1%80)  [договоры](https://ru.wikipedia.org/wiki/%D0%9B%D0%B8%D1%86%D0%B5%D0%BD%D0%B7%D0%B8%D0%BE%D0%BD%D0%BD%D1%8B%D0%B9_%D0%B4%D0%BE%D0%B3%D0%BE%D0%B2%D0%BE%D1%80) (соглашения), предусматривающие выдачу частноправовых лицензий. Пример: лицензия (разрешение) на строительство

выдачу [частноправовых](https://ru.wikipedia.org/wiki/%D0%A7%D0%B0%D1%81%D1%82%D0%BD%D0%BE%D0%B5_%D0%BF%D1%80%D0%B0%D0%B2%D0%BE) лицензий. Пример: лицензия (разрешение) на строительство.

**Лицензирование** — процесс выдачи лицензии.

В [патентном праве](https://ru.wikipedia.org/wiki/%D0%9F%D0%B0%D1%82%D0%B5%D0%BD%D1%82%D0%BD%D0%BE%D0%B5_%D0%BF%D1%80%D0%B0%D0%B2%D0%BE)

.

Патентной лицензией или **[лицензионным договором](https://ru.wikipedia.org/wiki/%D0%9B%D0%B8%D1%86%D0%B5%D0%BD%D0%B7%D0%B8%D0%BE%D0%BD%D0%BD%D1%8B%D0%B9_%D0%B4%D0%BE%D0%B3%D0%BE%D0%B2%D0%BE%D1%80)** — называется договор, содержащий в себе разрешение патентообладателя использовать принадлежащее ему изобретение (полезную модель, промышленный образец) другому лицу. По лицензионному договору патентообладатель [\(лицензиар\)](https://ru.wikipedia.org/wiki/%D0%9B%D0%B8%D1%86%D0%B5%D0%BD%D0%B7%D0%B8%D0%B0%D1%80) обязуется предоставить право на использование охраняемого изобретения, полезной модели, промышленного образца в объёме, предусмотренном договором, другому лицу [\(лицензиату\)](https://ru.wikipedia.org/wiki/%D0%9B%D0%B8%D1%86%D0%B5%D0%BD%D0%B7%D0%B8%D0%B0%D1%82), а последний принимает на себя обязанность вносить лицензиару обусловленные договором платежи и (или) осуществлять другие действия, предусмотренные договором.

При *исключитеульной лицензии* лицензиату передаётся право на использование изобретения, полезной модели, промышленного образца в пределах, оговорённых договором, с сохранением за лицензиаром права на его использование в части, не передаваемой лицензиату; при неисключительной лицензии лицензиар, предоставляя лицензиату право на использование изобретения, полезной модели или промышленного образца, сохраняет за собой все права, подтверждаемые [патентом,](https://ru.wikipedia.org/wiki/%D0%9F%D0%B0%D1%82%D0%B5%D0%BD%D1%82) в том числе и на предоставление лицензий третьим лицам.

Для предотвращения злоупотребления патентными правами, в частности, неиспользования или недостаточного использования патентообладателем изобретения, ведущего к недостаточному предложению на рынке соответствующих товаров, либо ограничения возможности использования зависимого патента, то есть в случае, когда патентообладатель не может использовать изобретение, на которое он имеет исключительное право, не нарушая при этом прав обладателя другого патента, возможна выдача *принудительной лицензии*, передающей право на использование изобретения третьим лицам или организациям без согласия правообладателя.

Процедуры и условия выдачи принудительных лицензий регулируются национальными законодательствами, в частности, в Российской Федерации — ст. 1362 [ГК](https://ru.wikipedia.org/wiki/%D0%93%D1%80%D0%B0%D0%B6%D0%B4%D0%B0%D0%BD%D1%81%D0%BA%D0%B8%D0%B9_%D0%BA%D0%BE%D0%B4%D0%B5%D0%BA%D1%81_%D0%A0%D0%BE%D1%81%D1%81%D0%B8%D0%B9%D1%81%D0%BA%D0%BE%D0%B9_%D0%A4%D0%B5%D0%B4%D0%B5%D1%80%D0%B0%D1%86%D0%B8%D0%B8)  [РФ.](https://ru.wikipedia.org/wiki/%D0%93%D1%80%D0%B0%D0%B6%D0%B4%D0%B0%D0%BD%D1%81%D0%BA%D0%B8%D0%B9_%D0%BA%D0%BE%D0%B4%D0%B5%D0%BA%D1%81_%D0%A0%D0%BE%D1%81%D1%81%D0%B8%D0%B9%D1%81%D0%BA%D0%BE%D0%B9_%D0%A4%D0%B5%D0%B4%D0%B5%D1%80%D0%B0%D1%86%D0%B8%D0%B8)

Принудительное лицензирование также предусмотрено ст. 31 [Соглашения ТРИПС,](https://ru.wikipedia.org/wiki/%D0%A1%D0%BE%D0%B3%D0%BB%D0%B0%D1%88%D0%B5%D0%BD%D0%B8%D0%B5_%D0%BF%D0%BE_%D1%82%D0%BE%D1%80%D0%B3%D0%BE%D0%B2%D1%8B%D0%BC_%D0%B0%D1%81%D0%BF%D0%B5%D0%BA%D1%82%D0%B0%D0%BC_%D0%BF%D1%80%D0%B0%D0%B2_%D0%B8%D0%BD%D1%82%D0%B5%D0%BB%D0%BB%D0%B5%D0%BA%D1%82%D1%83%D0%B0%D0%BB%D1%8C%D0%BD%D0%BE%D0%B9_%D1%81%D0%BE%D0%B1%D1%81%D1%82%D0%B2%D0%B5%D0%BD%D0%BD%D0%BE%D1%81%D1%82%D0%B8) и, в частности, рекомендовано к использованию [Всемирной организацией здравоохранения,](https://ru.wikipedia.org/wiki/%D0%92%D1%81%D0%B5%D0%BC%D0%B8%D1%80%D0%BD%D0%B0%D1%8F_%D0%BE%D1%80%D0%B3%D0%B0%D0%BD%D0%B8%D0%B7%D0%B0%D1%86%D0%B8%D1%8F_%D0%B7%D0%B4%D1%80%D0%B0%D0%B2%D0%BE%D0%BE%D1%85%D1%80%D0%B0%D0%BD%D0%B5%D0%BD%D0%B8%D1%8F) в рамках выполнения Декларации Доха по защите здоровья населения (Doha declaration on the trips agreement and public health)

#### В авторском праве

В данной области лицензией именуют лицензионный договор (ст. 1235 ГК РФ), то есть договор, по которому обладатель исключительного права предоставляет лицензиату право использования (то есть право копирования, распространения экземпляров, переработку, передачу по проводам и прочие, предусмотренные законом исключительные авторские права) произведения предусмотренными способами в предусмотренных пределах. При этом исключительные права на произведение не отчуждаются, в отличие от «договора об отчуждении исключительного права» (ст. 1234 ГК РФ).

При предоставлении права использования программы для ЭВМ возможен особый ПОРЯДОК заключения лицензионного договора путём совершения-конклюдентных действий (например, вскрытие упаковки носителя экземпляра программы) однозначно интерпретируемых как согласие с изложенными условиями обёрточной лицензии. Российское законодательство относит такую лицензию к договору присоединения<sup>[5]</sup>, описанному в статье 428 ГК РФ.

Лицензии, используемые в свободном программном обеспечении или в программном обеспечении с открытым исходным кодом, являются реакцией сообщества разработчиков на установление копирайта на программное обеспечение и безвозмездно предоставляют определённые права каждому получившему экземпляр.

Экземпляры произведений, созданные правомерно - в соответствии с условиями лицензионного договора или же правообладателем самостоятельно, - называют в просторечии лицензионными. Копии, создание которых повлекло нарушение исключительных авторских называют контрафактными или, прав,  $\overline{R}$ просторечии, пиратскими.

#### Ответственность за нарушение авторских прав

<span id="page-16-0"></span>Любой объект интеллектуальной собственности, вне зависимости от его ценности, защищается авторским правом. Без разрешения автора результат его творчества нельзя использовать, и в законодательствах всех стран мира есть статьи за нарушение авторских прав.

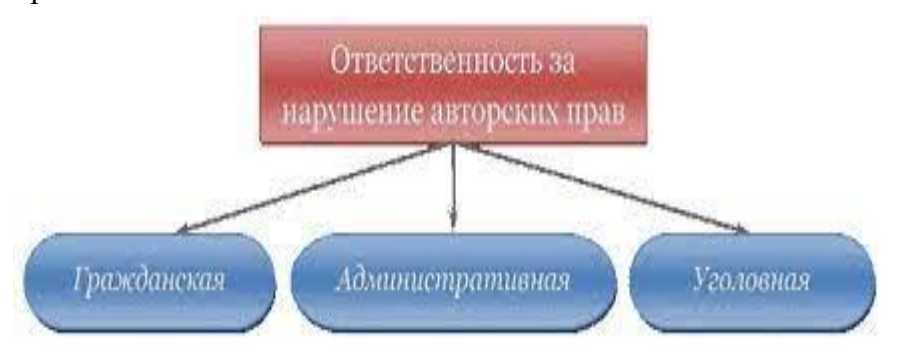

В России с 1 января 2008 года в силу вступила IV часть Гражданского кодекса  $P\Phi$ . целиком вопросам посвященная интеллектуального права, а статья 146 УК РФ, предусматривающая **VГОЛОВНУЮ** ответственность за

нарушение авторских и смежных прав, была введена законодателем в 1996 году.

#### Нормативные акты

Ответственность за нарушение интеллектуальных прав определяют статьи Гражданского и Уголовного кодекса Российской Федерации. В Гражданском кодексе это статьи 152, 1250-1254, 1301, 1406.1, 1446, 1472, 1515, 1537, в которых регламентируется ответственность за незаконное использование разных объектов интеллектуальной собственности

В Уголовном кодексе ответственность за нарушение авторских прав предусматривает статья 146. Она применяется в том случае, если было совершенно деяние, причинившее ущерб в крупном и особо крупном размере, если таковое совершено организованной группой лиц или по сговору, или если лицо, совершившее преступление, использовало свое служебное положение.

Отдельно выделяются правонарушения, связанные с незаконным использованием товарного знака - в УК РФ это статья 180, «Незаконное использование средств индивидуализации товаров (работ, услуг)».

Особенности преступления

Главная особенность интеллектуальной собственности заключается в том, что она нематериальна. Материальны лишь способы ее выражения. С этим связаны все сложности регулирования интеллектуальных прав и определения ответственности за их нарушение.

 Во-первых, незаконное использование результатов творчества сложно предотвратить: существуют механизмы, усложняющие копирование, но это не решает проблему - можно перепечатать (рерайт) или сделать снимок экрана. Поэтому кража интеллектуальной собственности - одно из самых распространенных правонарушений.

 Во-вторых, авторское право несовершенно, многие его вопросы очень сложны и нуждаются в доработке, из-за чего в судах регулярно возникают споры и различные толкования.

#### **Виды ответственности за нарушения авторских прав**

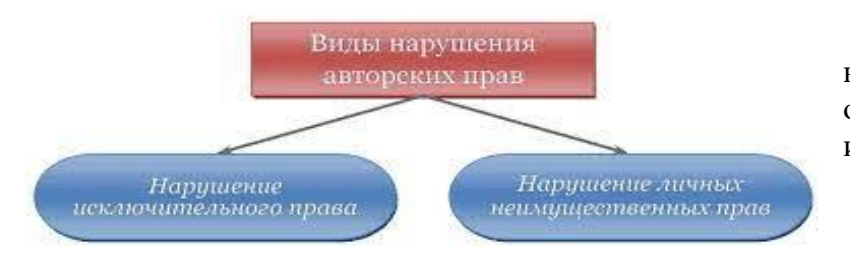

Закон предусматривает несколько видов ответственности за нарушение интеллектуальных прав:

- гражданско-правовая;
- административная;
- уголовная.

Право авторства неотчуждаемо и охраняется бессрочно, поэтому присвоение себе результатов чужого творчества незаконно.

Нарушитель этого права будет нести гражданско-правовую ответственность, которая может выражаться в нескольких формах - принуждения (признания права), запретительной (пресечение действий, нарушающих право), компенсационной (компенсации морального вреда).

При нарушении исключительных авторских прав статьи Гражданского и Уголовного кодексов, а также Кодекса об административных правонарушениях предусматривают также штрафную форму гражданско-правовой ответственности, административную и уголовную ответственность и влекут за собой наказания в виде административного штрафа, общественных работ и даже заключения под стражу.

Решение о конкретном наказании принимает суд, исходя при этом из особенностей дела и объема правонарушения.

#### **Задание на урок:**

Подготовить презентацию по пройденному материалу.

#### <span id="page-18-1"></span><span id="page-18-0"></span>**Раздел 3 Программное обеспечение для обработки графических файлов**

#### **Назначение и общие сведения о программе XnView**

**XnView** -это кроссплатформенная программа для просмотра и редактирования изображений, поддерживающий более 400 форматов файлов. Распространяется бесплатно для некоммерческого использования.

Также XnView обладает мощными средствами для работы с файлами предпросмотр, поддержка файлов с описаниями, автоматическое создание списка файлов, работа с буфером обмена, просмотр неграфических файлов, интеграция с операционной системой. Наконец, XNView позволяет захватывать изображения (весь экран, активное окно или определенную пользователем область), а также имеет отдельную утилиту для работы из командной строки.

**XnView** обладает мощным средством навигации и работы с файлами: предпросмотр, уменьшенные копии, поддержка файлов с описаниями, копирование/вставка файлов через буфер, просмотр не графических файлов, автоматическое создание списка файлов, интеграция с [Windows](http://click01.begun.ru/click.jsp?url=IsdzIj82NzZjOIrzOhslRJ-bBOkqL8JBKmpLHGQdL9WuPsNeZDRvAu3U8RdORhRdFwiPQV13izdTwqXpHewCRhPEb-Loq-H1mPY-7Kvc2f1cz9H5iIULN*FM*fQqPQ5AeTzdg7Gbr-9sLbbWfJxScJlVUhD3k5clYGASe7iVidiX*zQms2ureFsETdF2zaTexdgGx189A5L3Bn*4L8W7Ma7XXxrRnBRpt8OSp8h6ZgS6WEXQyoKmL7HYEQtq6rXPckUg4r3*c75HT5RN6lo8eLHJJkO6BBCr3TWcsIYRRfNw42D8SsFY0P9TKIalynwLblHtJqd10pztsSztHEj9tUVm05bfgXiVh6v6k7xPrL3S8BMC&eurl%5B%5D=IsdzIpiZmJk6IcMgZV20RMg4lycHuNEBzWw6yKHXil-YwDn6) (добавление команды "Browse with XnView" в контекстное меню, ассоциация с графическими файлами, добавление иконок на Рабочий стол, в меню Пуск).

## **Просмотр файлов в XnView**

- Режим предварительного просмотра файлов.
- Просмотр файлов в окне и в полноэкранном режиме.
- Уменьшение/увеличение видимого размера изображения.
- Просмотр многостраничных и анимированных изображений.
- Получение изображения со сканера.
- Отображение сведений об изображении.
- Подсчёт количества использованных в картинке цветов.
- Отображение файлов в режиме слайд-шоу в окне и полноэкранном режиме.
- Установка просматриваемого изображения в качестве обоев рабочего стола.
- Возможность задать некоторые папки в качестве избранных для быстрого доступа к ним.
- Просмотр видеофайлов при наличии соответствующих кодеков в системе.

#### **Базовые возможности редактирования изображения**

- Выделение части изображения, вырезание, копирование выделенной части в буфер обмена, вставка из буфера обмена.
- Поворот изображения.
- Преобразование цветов рисунка, замена цветовой палитры.
- Изменение размера изображения.
- Применение к изображению различных эффектов.
- Коррекция «эффекта красных глаз».

Одним из основных отличий программы является ГРОМАДНОЕ количество поддерживаемых форматов (около 400!), от самых распространенных до самых экзотических, поддержка свыше 45 языков. Программой поддерживается как групповое конвертирование, так и потоковое, параметры которого задаются в настройках программы.

XnView — один из лучших просмотрщиков/конверторов графических файлов. Кроме своих основных функций — качественного показа графики и её конвертирования из одного формата в другой, программа обладает и множеством дополнительных инструментов: работа со сканером, создание html-страниц с графикой, подсчет использованных в картинке цветов.

#### Аналоги

- $ACD$ see
- **IrfanView**

<span id="page-19-0"></span>Небольшое преимущество имеет IrfanView учитывая его бесплатность.

#### Инсталляция программы

XnView - это бесплатный просмотрщик изображений, умеющий преобразовывать их из формата в формат. Умеет читать 149 форматов, и сохранять в 51 формате (текущая версия 1.95.4). В этой инструкции я расскажу, где скачать и как установить XnView.

Шаг 1. Скачайте дистрибутив

#### Шаг 2.

1. Запустите скачанный установщик.

2. Нажмите "Next >" ("Далее >").

#### Шаг $3$ .

1. Отметьте пункт "Я принимаю соглашение"), чтобы согласиться с лицензионным соглашением. 2. Нажмите кнопку "Next >" ("Далее >").

#### Шаг 4.

1. Укажите, в какую папку следует установить программу. По умолчанию - "C:\Program Files\XnView". 2. Продолжить, нажмите "Next >" ("Далее >").

#### $IIIa<sub>l</sub> 5.$

1. Укажите, какие компоненты необходимо установить. Ставьте все, вес программы небольшой, это же не последняя версия фотошопа... 2. Нажмите кнопку "Next >" ("Далее >").

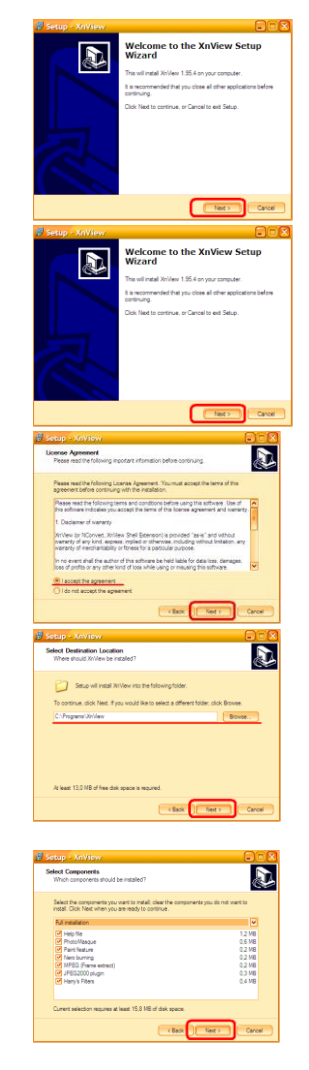

## **Шаг 6.**

1**.** Укажите, как назвать папку с ярлыками, которая будет создана в меню "Пуск" (по умолчанию – "XnView"),

2. Нажмите "Next >" ("Далее >").

## **Шаг 7.**

1**.** Укажите, какие дополнительные ярлыки нужно создать (на рабочем столе и/или на панели быстрого запуска).

2. Нажмите кнопку "Next >" ("Далее >").

#### **Шаг 8.**

1**.** Посмотрите указанные Вами настройки установки. 2. Если всё устраивает – нажмите "Install" ("Установить") для начала установки, иначе нажмите "< Back" ("< Назад"), чтобы вернуться назад и исправить настройки

#### **Шаг 9.**

1. Нажмите "Finish" ("Готово"), чтобы закрыть окно установщика.

## **Интерфейс, панель инструментов.**

Интерфейс **XnView** очень удобен, причем многие вещи пользователь может настроить по своему желанию. Кроме того, этот вьювер имеет оригинальное, довольно приятное оформление, которое радует глаз после однообразных кнопочек и панелей других программ.

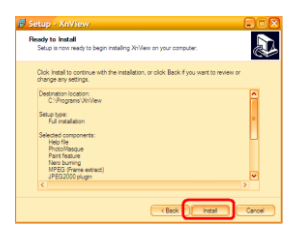

 $\sqrt{2}$ 

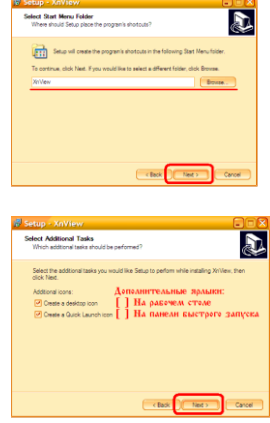

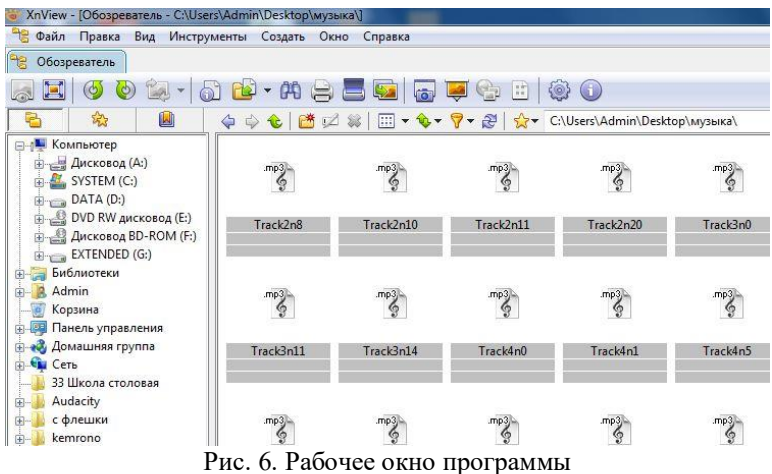

Для редактирования графических объектов удобно идти последовательно по пунктам-пиктограммам строки инструментов:

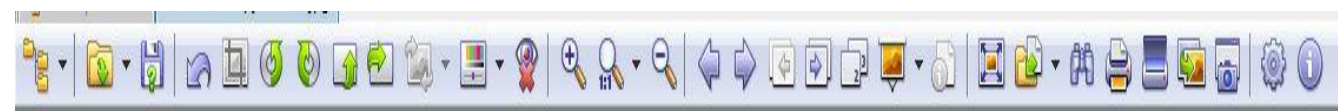

Рис.7. Меню и панель инструментов редактора XnView

1.  $\Box$  обрезка (кадрирование). Можно выбрать режим задания пропорций кадра или сразу указать размер командой **Редактировать - Задать размер выделенному**. На выбор доступны все распространенные форматы (10х15, 15х20 и др.) или произвольное указание размеров. Левой кнопкой мыши выделяем нужную область и выполняем обрезку, нажав кнопку кадрирования.

2.  $\circledcirc$   $\circledcirc$   $\bullet$   $\bullet$  поворот и отражение изображений.

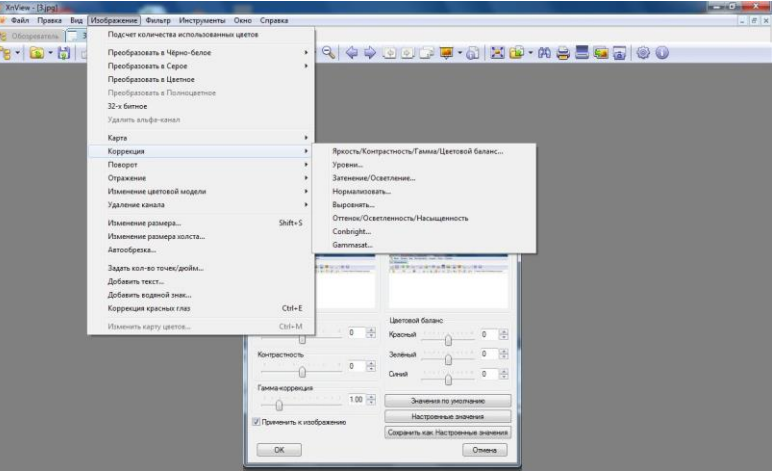

Рис 8. Редактирование контрастности.

 $3.$   $\pm$   $\bullet$  коррекция цвета. При нажатии стрелки можно выбрать в выпадающем меню регулировку яркости, контраста, насыщенности и др., а также автоматическую коррекцию уровня и контраста.

При регулировании любого параметра показываются картинки "до" и "после" (галка "Предпросмотр").

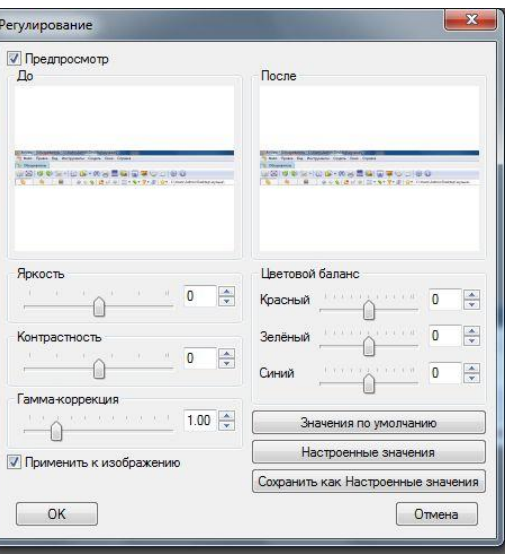

Рис. 9. Регулировка цветовых параметров

• Если отметить пункт "Применить к рисунку", то все изменения будут показаны также и на основном изображении в окне просмотра.

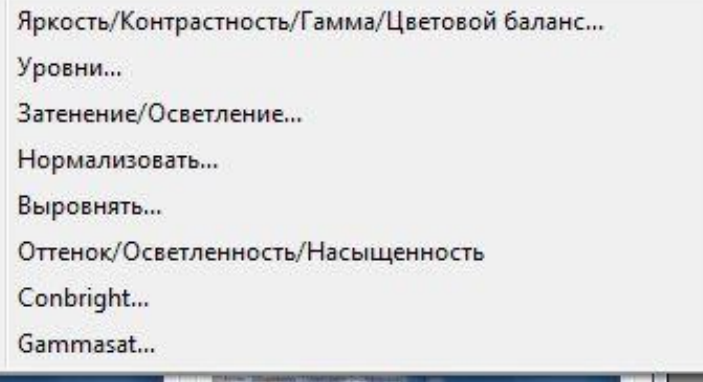

Рис. 10. Дополнительные регулировки

Предлагается фотошоповским множество, аналогичных дополнительные регулировки, например, Levels (Уровни), Shadow/Highlight (Тени/Света).

Для их вызова выбираете команду Изображение - Коррекция - (параметр).

 $\overline{4}$ . - удаление "красных глаз". Выделяете левой клавишей мыши "красный" глаз, а затем нажимаете эту кнопку. После небольшой тренировки эта функция работает вполне корректно.

5. Для регулировки резкости необходимо выбрать Фильтр - Эффекты -Деталировка и опытным путем добиться желаемой резкости инструментами Проработка деталей, Проработка краев, Улучшение фокусировки и Восстановление фокуса.

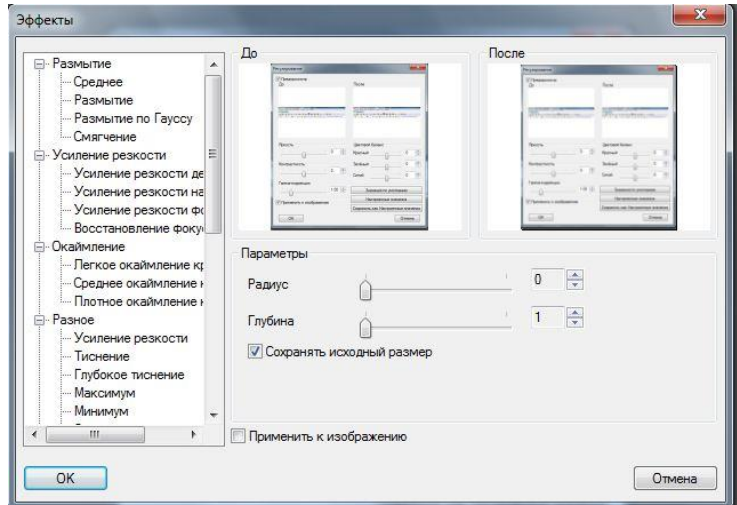

Рис. 11. Фильтр- Эффекты

Аналогично можно уменьшить и шумы изображения, выбрав **Фильтр - Эффекты - Шум.** Будьте внимательны, так как здесь есть два одинаковых пункта **Шум**: первый уменьшает, а второй добавляет шумы в изображение.

6. Добавление надписей на фотографию организовано не очень удобно. Надо выбрать команду **Рисунок - Надписать**, затем ввести в окне текст надписи и параметры шрифта. После нажатия кнопки **ОК** перетаскиваете мышью созданную надпись в нужное место на изображении.

7. Добавление эффектов и рамок выполняется командой **Фильтры - Эффекты - Эффекты**. Ассортимент "пыток" достаточно большой, и описывать их нет смысла - лучше самим попробовать поиздеваться над картинкой.

8.  $\blacksquare$ . печать фотографий не имеет каких-либо особенностей и вызывается кнопкой.

9. - сканирование.  $\equiv$ 

10.  $\rightarrow$  - слайд-шоу. 11. -  $\left|\mathbb{R} \times \mathbb{R}\right|$  масштабирование

#### **Задание на урок.**

1. Познакомится с панелью инструментов.

<span id="page-23-0"></span>2. Выписать инструменты, которые не описаны в данном разделе, указав их функциональное назначение.

#### **Практикум по функциональным возможностям приложения**

Задание №1.

- 1. Откройте изображение в графическом редакторе XnView.
- 2. Выделите ключевую часть изображения, вырежете её.
- 3. Скопируйте выделенную часть в буфер обмена, вставьте в новый файл.
- 4. Сохраните изображение с именем «Задание1».

5. Определите объем файла.

Задание № 2.

- 1. Откройте изображение в графическом редакторе XnView.
- 2. Выделите ключевую часть изображения, вырежете её.
- 3. Поверните изображения на произвольный угол.
- 4. Сохраните изображение с именем «Задание 2».

Задание № 3.

- 1. Откройте изображение в графическом редакторе XnView.
- 2. Замените цветовую палитру рисунка, таким образом, чтобы красный заменился на зеленый, зеленый на синий, а синий на красный.
- 3. Сохраните изображение с именем «Задание 3»

Задание № 4

- 1. Откройте изображение в графическом редакторе XnView.
- 2. Измените размер изображения на 50% от исходного размера.
- 3. Сохраните изображение с именем «Задание4».
- 4. Сравните объём полученных изображений.

#### Задание № 5

- 1. Откройте изображение в графическом редакторе XnView.
- 2. Выполните коррекцию «эффекта красных глаз».
- 3. Сохраните изображение с именем «Задание 5».
- 4. Сравните объём полученных изображений.

Задание №6

Проведите анализ объёма полученных изображений.

#### <span id="page-25-1"></span><span id="page-25-0"></span>**Раздел 4. Программное обеспечение для создания графических файлов**

#### **Введение в компьютерную графику**

**Компьютерная графика** – любое изображение, созданное или обработанное при помощи компьютера.

#### **Область компьютерной графики** многообразна.

**1. Деловая графика,** предназначенная для наглядного представления различных показателей работы учреждений. Плановые показатели, отчетная документация, статистические сводки -

вот объекты, для которых с помощью деловой графики создаются иллюстративные материалы.

2**. Конструкторская графика** используется в работе инженеров-конструкторов, архитекторов, изобретателей новой техники. Средствами конструкторской графики можно получать как плоские

изображения (проекции, сечения), так и пространственные трехмерные изображения.

3. **Иллюстративная графика** это произвольное рисование и черчение на экране компьютера. Пакеты иллюстративной графики относятся к прикладному программному обеспечению общего назначения. Простейшие программные средства иллюстративной графики называются графическими редакторами.

4. **Художественная и рекламная графика** - ставшая популярной во многом благодаря телевидению. С помощью компьютера создаются рекламные ролики, мультфильмы,

компьютерные игры, видеоуроки, видеопрезентации. Графические пакеты для этих целей требуют больших ресурсов компьютера по быстродействию и памяти.

Отличительной особенностью этих графических пакетов является возможность создания реалистических изображений и "движущихся картинок". Получение рисунков трехмерных объектов, их повороты, приближения, удаления, деформации связано с большим объемом вычислений. Передача освещенности объекта в зависимости от положения источника света, от расположения теней, от фактуры поверхности, требует расчетов, учитывающих законы оптики.

5. **Компьютерная анимация**- получение движущихся изображений. Слово "анимация" обозначает "оживление". В недавнем прошлом художники мультипликаторы создавали свои фильмы вручную. Чтобы передать движение, им приходилось делать тысячи рисунков, отличающихся друг от друга небольшими изменениями. Затем эти рисунки переснимались на кинопленку.

**Мультимедиа** - это объединение высококачественного изображения на экране компьютера со звуковым сопровождением. Наибольшее распространение системы мультимедиа получили в области обучения, рекламы, развлечений.

#### [Презентация](file:///C:/Users/Admin/files/основы%20графики.ppt)

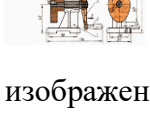

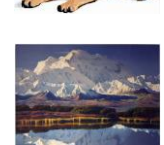

#### Векторная и растровая графика

<span id="page-26-0"></span>Чтобы изображение можно было хранить, просматривать и обрабатывать на компьютере, оно должно быть представлено в так называемом цифровом виде. Самый простой способ состоит в том, чтобы каждый элемент изображения (точку или, как принято говорить, пиксел) описать отдельно. Описание точки это описание ее цвета. Все изображения, представленные таким способом, называют растровыми. Фотографии, произведения живописи, картинки с плавными переходами цветов обычно представляются в компьютере как растровые изображения. Для редактирования растровых изображений существуют специальные программные средства - графические растровые редакторы. Для рисования графических изображений лучше подходят редакторы так называемой векторной графики.<sup>4</sup>

И так компьютерная графика бывает двух типов: растровая и векторная. Она создается с помощью разных программ, иногда даже с помощью скриптов, но изображение состоит либо из цветных точек, либо является совокупностью кривых линий.

- Структурная единица растровой графики пиксель
- Структурная единица векторной графики графический примитив

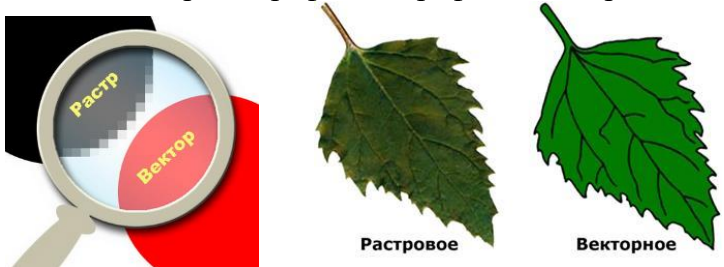

Рис. 12. Растровая и векторная графика Векторная графика: рисунки с помощью кривых

Векторные изображения описываются математическими формулами. В них элементами являются не пикселы, а объекты (линии, фигуры и т. п.). Чтобы описать объект, отрезок прямой линии, требуется указать координаты его начала и конца, толщину и цвет линии. При растровом описании линии необходимо описывать каждую ее точку, причем, чем толще линия, тем больше точек она содержит и тем объемнее ее общее описание.

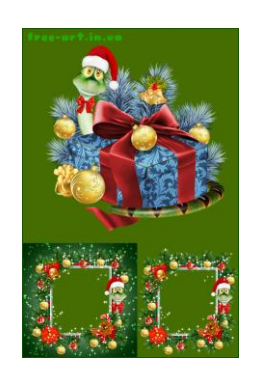

Рис. 13. Векторное изображение

<sup>&</sup>lt;sup>4</sup> http://college.biysk.secna.ru/web/Vved/Index7.htm

Рисовать картинки от руки в редакторах векторной графики существенно удобнее, чем в растровых. Однако схемы и чертежи, а также рисунки типа плакатов (т. е. без плавных переходов цветов), надо создавать с помощью векторных редакторов.

Лидер среди векторных редакторов — CorelDRAW, другие векторные графические программы - Macromedia FreeHand и Macromedia Flash. Простейший векторный графический редактор входит в состав текстового процессора Word.

#### Растровые (точечные) изображения

Растровые изображения плохо переносят масштабирование. Увеличение размеров картинки обычно приводит к ухудшению ее качества (проявляется зернистость).

Растровое изображение - представляет собой сетку пикселей или цветных точек (обычно прямоугольную) на компьютерном мониторе, бумаге и других отображающих устройствах и материалах.

Важными характеристиками изображения являются:

• количество пикселей — размер. Может указываться отдельно количество пикселей по ширине и высоте (1024×768, 640×480, ...) или же, редко, общее количество пикселей;

• количество используемых цветов или глубина цвета (эти характеристики имеют слелующию зависимость:  $N = 2^k$ , гле  $N$  — количество цветов, а  $k$  — глубина цвета):

• цветовое пространство (цветовая модель) RGB, СМҮК и др.

• разрешение - справочная величина, говорящая о рекомендуемом размере пикселя изображения.

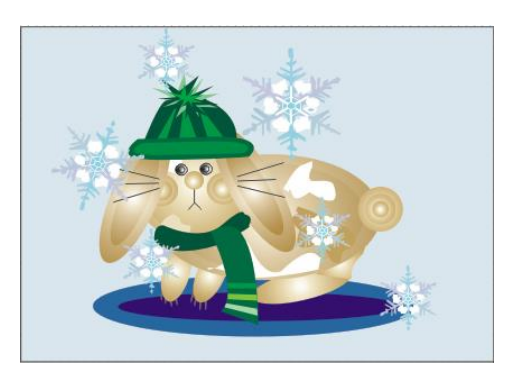

Рис.14. Растровое изображение

Глубина цвета (качество цветопередачи, битность изображения) - означаут объём памяти в количестве бит, используемых для хранения и представления цвета при кодировании одного пикселя растровой графики или видеоизображения.

Растровую графику редактируют с помощью растровых графических редакторов. Создается растровая графика фотоаппаратами, сканерами, непосредственно в растровом редакторе, также путем экспорта из векторного редактора или в виде снимка экрана.

Многие из графических редакторов предназначены только для просмотра изображений и некоторой коррекцией (яркости, контрастности, цветового баланса). Другие же являются мощными средствами не только для коррекции, но и для комбинирования фрагментов различных изображений (создания коллажей), а также для собственно

рисования. Однако рисование «от нуля» в редакторах растровой графики, хотя это и возможно, является довольно сложным делом.

Подробнее в [презентации](file:///C:/Users/Admin/files/основы%20графики.ppt)

#### **Цветовые модели**

Цвета в природе редко являются простыми. Большинство цветов получаются смешением каких-либо других. Например, сочетание красного и синего даёт пурпурный цвет, синего и зелёного - голубой. Таким образом, путём смешения из небольшого количества простых цветов, можно получить множество (и при чём довольно большое) сложных (составных). Поэтому для описания цвета вводится понятие *цветовой модели* как способа представления большого количества цветов посредством разложения его на простые составляющие. <sup>5</sup>

Широкое распространение нашли следующие цветовые модели:

 **RGB** - основана на трёх основных (базовых) цветах: красный (Red), зелёный (Green) и синий (Blue). Остальные цвета получаются сочетанием базовых. Цвета такого типа называются аддитивными.

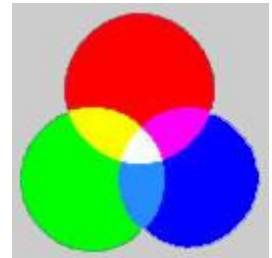

Рис. 16. Адаптивная цветовая модель RGB.

Цвета в RGB складываются субтрактивно. RGB - три канала: красный, синий и зелёный, т.е. RGB - трёхканальная цветовая модель. Каждый канал может принимать значения от 0 до 255 в десятичной или, что ближе к реальности, от 0 до FF в шестнадцатеричной системах счисления.

Как видно на рис.1 белый цвет получается путём сочетания всех цветов, точнее, их предельных градаций. Тогда можно записать код белого цвета -FFFFFF: FF(красный) FF(зелёный) FF(синий). Код чёрного, соответственно - 000000. Код жёлтого - FFFF00, пурпурного- FF00FF, голубого- 00FFFF.

 **CMYK**. Цветовая модель CMYK в отличие от RGB описывает поглощаемые цвета. Цвета, которые используют белый свет, вычитая из него определённые участки спектра, называются субтрактивными (вычитательными).

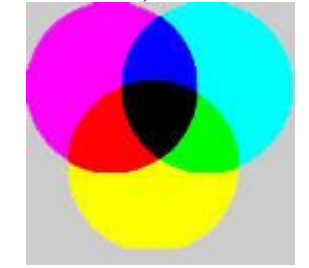

Рис. 17. Субтрактивная цветовая модель CMYK

 $\overline{a}$ 

<sup>5</sup> [Цветовые модели](http://masters.donntu.edu.ua/2006/fvti/poltava/library/article6.htm)

Как видно на рис.2 цвета получаются путём вычитания из белого аддитивных цветов модели RGB. Основными цветами в CMYK являются: голубой (Cyan), пурпурный (Magenta) и жёлтый (Yellow).

Голубой цвет получается путём вычитания из белого красного цвета, пурпурный зелёного, жёлтый - синего.

Цветовая модель CMYK является основной в полиграфии. В цветных принтерах также применяется данная модель. Получается, что для того, чтобы распечатать чёрный цвет, необходимо большое количество краски. Кроме того, смешение всех цветов модели CMYK на самом деле даёт не чёрный, а грязно-коричневый цвет. Поэтому, для усовершенствования модели CMYK, в неё был введён один дополнительный цвет - чёрный. Он является ключевым цветом при печати, поэтому последняя буква в названии модели - K (Key), а не B. Таким образом, модель CMYK является четырёхканальной. В этом заключается ещё одно отличие её от RGB.

 **HSB** - модель, которая в принципе является аналогом RGB, она основана на её цветах, но отличается системой координат. HSB — это трехканальная модель цвета.

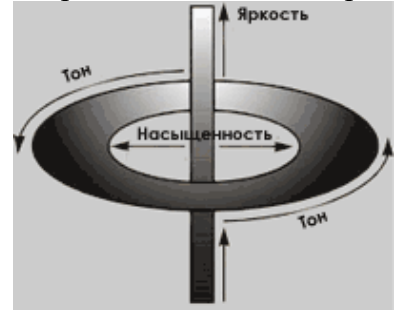

Рис. 18. Графическое представление HSB

Любой цвет в этой модели характеризуется тоном (Hue), насыщенностью (Saturation) и яркостью (Brightness). Тон - это собственно цвет. Насыщенность - процент добавленной к цвету белой краски. Яркость - процент добавленной чёрной краски. Итак, HSB трёхканальная цветовая модель.

Любой цвет в HSB получается добавлением к основному спектру чёрной или белой, т.е. фактически серой краски. Модель HSB не является строгой математической моделью. Описание цветов в ней не соответствует цветам, воспринимаемых глазом. Дело в том, что глаз воспринимает цвета, как имеющие различную яркость. Например, спектральный зелёный имеет большую яркость, чем спектральный синий. В HSB все цвета основного спектра (канала тона) считаются обладающими 100%-й яркостью. На самом деле это не соответствует действительности.

**Применение.** HSB — модель, которую используют компьютерные художники.

#### **(+) модели (-) модели** неплохо согласуется с восприятием человека: цветовой тон является эквивалентом длины волны света, насыщенность интенсивности волны, а яркость количества света данная модель является удобной и понятной и имеет большой цветовой охват

 необходимость преобразования в модель RGB для отображения на экране монитора или в модель CMYK для получения полиграфического оттиска, а любое преобразование из модели в модель не обходится без потерь цветовоспроизведения

#### Назначение и общие сведения о программе Gimp.

<span id="page-30-0"></span>GIMP - пакет для создания и редактирования растровых изображений (растровый графический редактор), разрабатываемый сообществом разработчиков по технологии разработки с открытым исходным кодом (Open Source) и распространяемый на условиях свободной лицензии GNU (GNU Public License - GPL).

Одни характеризуют GIMP как бесплатный аналог Photoshop, другие говорят о том, что принципиально невозможно сравнивать эти две программы, и отмечают, что их интерфейс и основная концепция значительно различаются, а совпадает только тип обрабатываемых данных - растровые изображения.

#### Возможности

• С помощью GIMP можно создавать графические изображения, логотипы, масштабировать и кадрировать фотографии, раскрашивать, комбинировать картинки с использованием слоев, преобразовывать изображения в различные форматы.

• Традиционно GIMP считается свободным аналогом Adobe Photoshop, хотя сами разработчики часто возражают против такой формулировки. И они правы: по мощности и удобству GIMP сильно уступает продукту корпорации Adobe. Но на базе Linux и FreeBSD ему, по сути, нет равных.

Однако GIMP уступает Adobe Photoshop в области профессионального применения. Но если рассматривать исключительно любительский уровень, то совершенно бесплатно мы получаем качественный, стабильный продукт с богатыми возможностями.

В отличие от Photoshop, в GIMP нет цветового пространства СМҮК, но при сохранении в TIFF, его можно получить с помощью плагина Separate+.

При открытии PSD GIMP не поддерживает эффекты слоев, но заново их сделать поможет плагин «Layer Effects»

Основные функции двух редакторов очень похожи: практически каждый инструмент Photoshop.

В GIMP очень слабо развиты функции, необходимые для подготовки печатной продукции:

- нет средств для экспорта и встраивания в программы верстки векторных элементов изображений,
- недостаточно проработаны инструменты управления цветовыми моделями,
- <span id="page-30-1"></span>• гораздо медленнее, чем в Photoshop, обрабатываются большие файлы.

#### Интерфейс и настройка окна редактора.

Познакомимся с интерфейсом редактора GIMP. Общий вешний вид программы представлен на рис. 15.

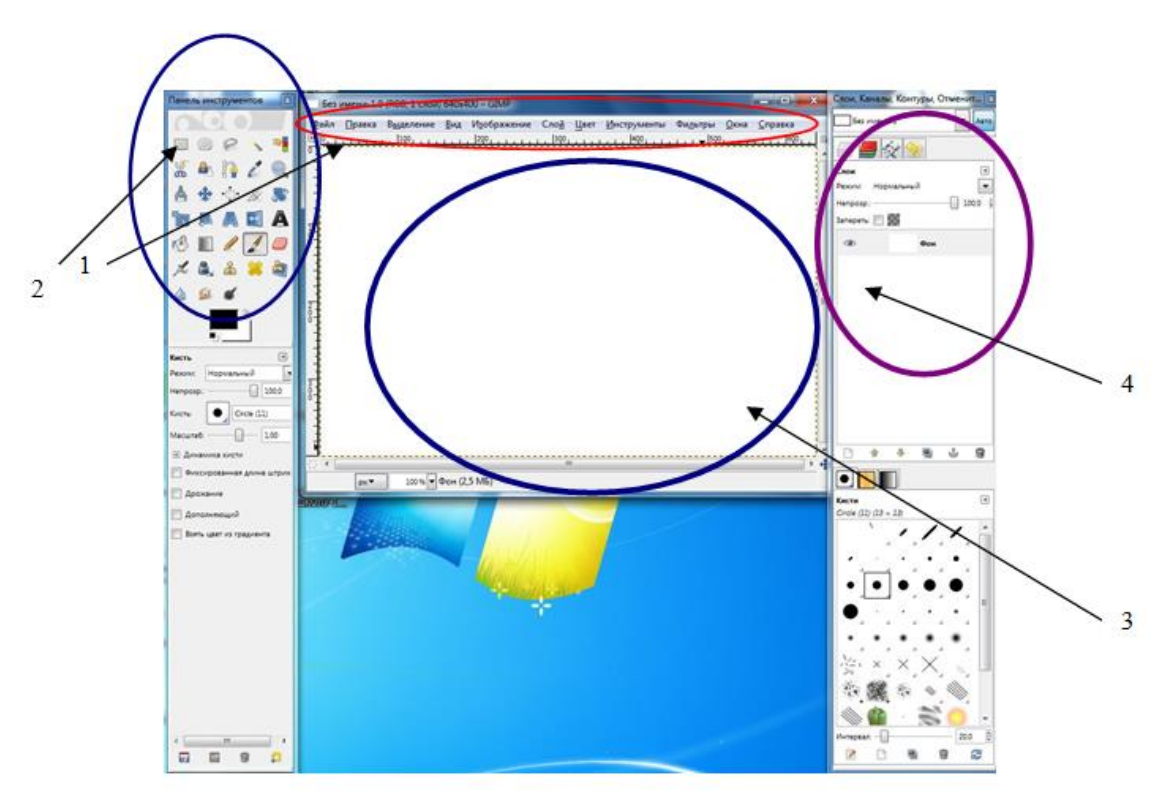

Рис. 15. Интерес графического редактора Gimp

Окно редактора представлено несколькими характерными элементами, а именно:

1. **Выпадающие меню** (собраны все основные опции и средства работы над изображением в меню Фильтры - список всех возможных фильтров, в меню Изображение список опций преобразования всего изображения, в меню Выделение - опции по преобразованию выделения и т. д.);

2. **Панель инструментов** (панель инструментов является одним из часто употребляемых элементов интерфейса, так как содержит инструменты, постоянно используемые при работе с изображением);

3. **Диалоговые панели** - окно диалоговых панелей располагается в правой части интерфейса программы. Диалоговые панели - Слои и Кисти. В верхней части каждой из этих панелей располагаются закладки, позволяющие открывать другие диалоговые панели. Над панелью Слои располагаются закладки вызова панелей Каналы, Контуры и История действий. Над панелью Кисти располагаются кнопки вызова панелей Текстуры и Градиенты);

4. **Рабочая область** - занимает большую площадь интерфейса программы. После первого запуска она представляет собой пустую область. Именно в рабочей области будут располагаться обрабатываемые изображения.

<span id="page-31-0"></span>При нажатии на правую кнопку мыши в пределах рабочей области появляется меню, пункты которого полностью дублируют пункты выпадающих меню).

#### **Панель инструментов**

Перед началом работы необходимо познакомится с инструментами и их назначением

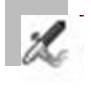

Аэрограф - пишет как старая чернильная ручка, с переменным давлением.

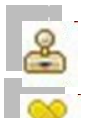

Штамп - инструмент клонирования.

Лечебная кисть - инструмент похож на штамп, но с некоторым размытием. Применим для коррекции кожи на фото. Устранение морщин.

Размывание - Резкость кисть, для детальной обработки края или отдельной части изображения

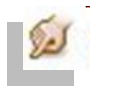

Размазывание - размазывает, захватывая цвет. Выбрать кисть, размер и рисовать.

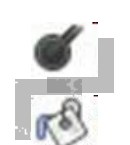

Осветлить - Затемнить из названия все понятно

Плоская заливка - заливает выбранным цветом всю картинку, либо похожие цвета на изображении, в зависимости от того, какой параметр выбран в настройках инструмента

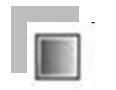

Градиент - переход от одного цвета к другому. В настройках можно выбрать уже готовый градиент. Первые 3-4 варианта будут предложены в зависимости от того, какие цвета в данный момент для фона и переднего плана.

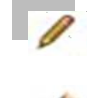

Карандаш - Выбираем цвет, толщину и пишем.

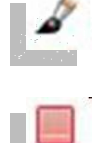

Кисть - очень востребованный инструмент, в наборе по умолчанию имеется некоторое количество самых необходимых, остальные доступны для свободного скачивания в интернете. Ластик - стирает до фона или прозрачности.

Подробнее можно познакомится с помощью [презентации](file:///C:/Users/Admin/files/gimp.ppt)

## **Приемы работы с графикой**

Создание нового изображения

1. После запуска графического редактора выбрать следующие вкладки: «Файл»- «Создать».

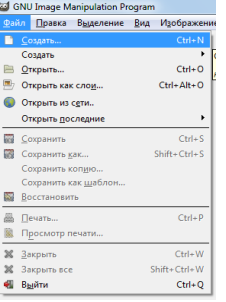

2. Заполнить диалоговое окно.

В данном окне задать все самые важные характеристики создаваемого изображения. Необходимо обратить внимание на группу параметров «Размер изображения». Задать ширину и высоту картинки.

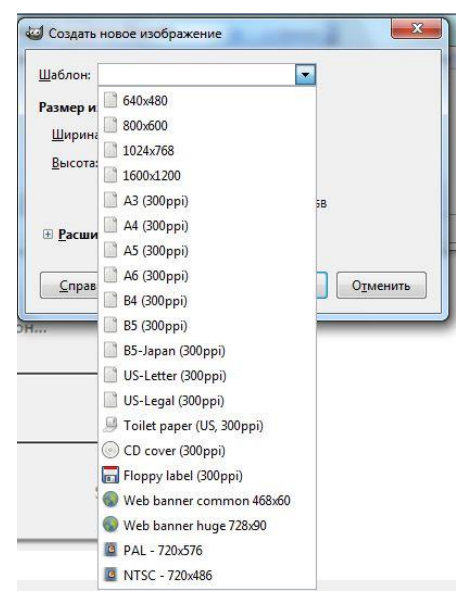

3. Выбрав нужный инструмент («панель инструментов») создать необходимый объект.

[Презентация](file:///C:/Users/Admin/files/gimp.ppt)

Слой Цвет Инстру

Окна

 $\sqrt{ }$  100.0

9 J,

 $\lceil \cdot \rceil$ 

Фильтры

.<br>Слои, Каналы, Конту

 $\blacksquare$ 

 $\overline{\phantom{a}}$ etic  $\overline{\phantom{a}}$   $\overline{\phantom{a}}$ 

#### Редактирование готового объекта

1. После запуска графического редактора выбрать следующие вкладки: «Файл»- «Открыть»

> $\sqcap$ p  $\frac{1}{2}$  $Ctrl + 1$  $\mathbf{x}$  $Shift + Crit + W$  $\begin{array}{|c|c|} \hline \rule{0pt}{1.5ex} & \rule{0pt}{2.5ex} & \rule{0pt}{2.5ex} & \rule$  $3a<sub>k</sub>$  $B<sub>BC</sub>$  $C\text{trl} + C$  $\bigcirc$  Circle (11)  $-1.00$  $\overline{w}$   $\overline{n}$ .<br>...  $\overline{w}$ PARK  $n<sub>f</sub>$ La  $\bullet$ Admin Pictures —<br>© Недавние докум. Admin **В Рабочий** стол  $H$ Дисковод (А;)<br>Други (С;) DATA (D:) **B** DVD RW диск -<br>В Дисковод BD-RO. EXTENDED (G:) **Pictures** Documents Добавить Удалить Все изображения : Выберите тип файла (Определено авт  $C$ правка Открыть Отменить

GNU Image Manip Файл Правка Вы

Создать.

Создать

От Открыть файл изображ

**В Открыть** 

He

Сохранить копи

Сохранить как e. **≞** Пе

 $\bullet$ 

 $\blacksquare$ 

國 Сохранить ка

8214

 $AN<sub>c</sub>$ 

专中乡界

**ADA** 

 $1/20$ 

 $\times$  a a x a

m

 $\frac{1}{20}$ 

A

S

no

 $\Delta$  $\alpha$   $\alpha$  е Вид Изобр

 $Ctrl + N$ 

 $Ctrl+O$ 

 $C_{\text{trl+1}}$ 

 $Ctrl + P$ 

Shift+Ctrl+1

 $\overline{c}$ 

2. Выбрать где и что открыть

3. Если необходимо открыть несколько объектов, то действия повторить. Все открытые объекты располагаются на рабочем столе.

<span id="page-34-0"></span>4. Далее выполняются действия согласно намеченному алгоритму.

## **Сохранение и загрузка файлов.**

По окончании работы созданный объект необходимо сохранить. Как и во всех редакторах существует несколько вариантов сохранения объекта: Сохранить, Сохранить как, Сохранить копию, Сохранить как шаблон.

**Сохранить** позволяет сохранить все произведенные изменения в изображении.

Если сохранять объект, который предварительно было открыто, то после нажатия на кнопку «Сохранить» будет просто дописан исходный открытый файл.

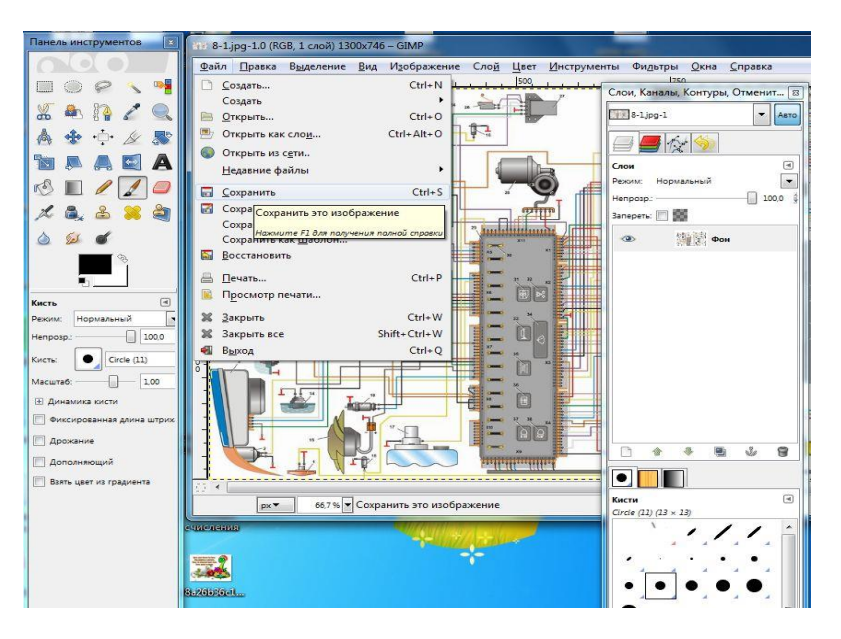

Если применяете опцию «Сохранить» к вновь созданному файлу, то необходимо будет сначала сообщить адрес, имя и формат сохраняемого файла в специальном окне.

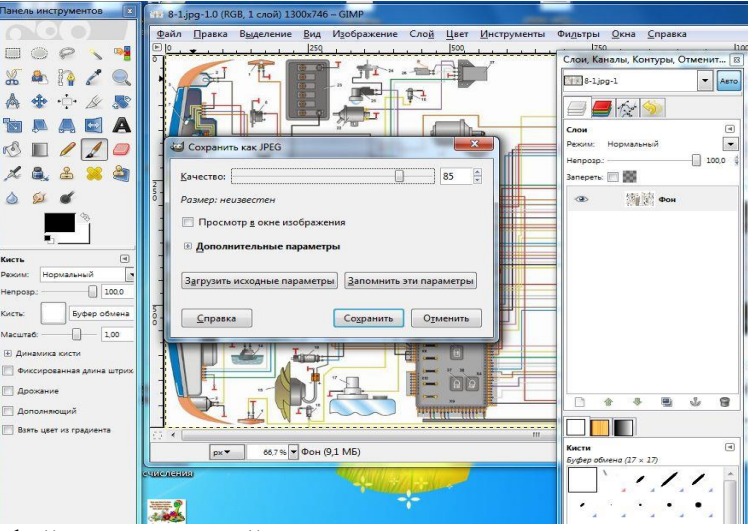

**Сохранить как** создать новый файл, содержащий произведенные изменения.

Файл - оригинал при этом останется незатронутым.

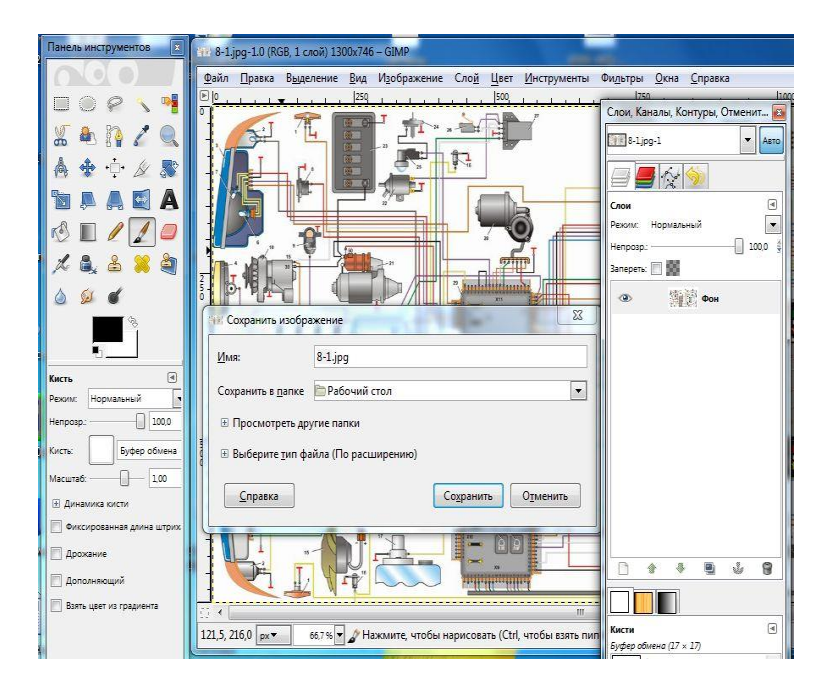

#### **Сохранить копию**

Опция, позволяющая «сделать снимок» текущего состояние редактируемого изображения, сохранять внешний вид редактируемого изображения на разных стадиях преобразования.

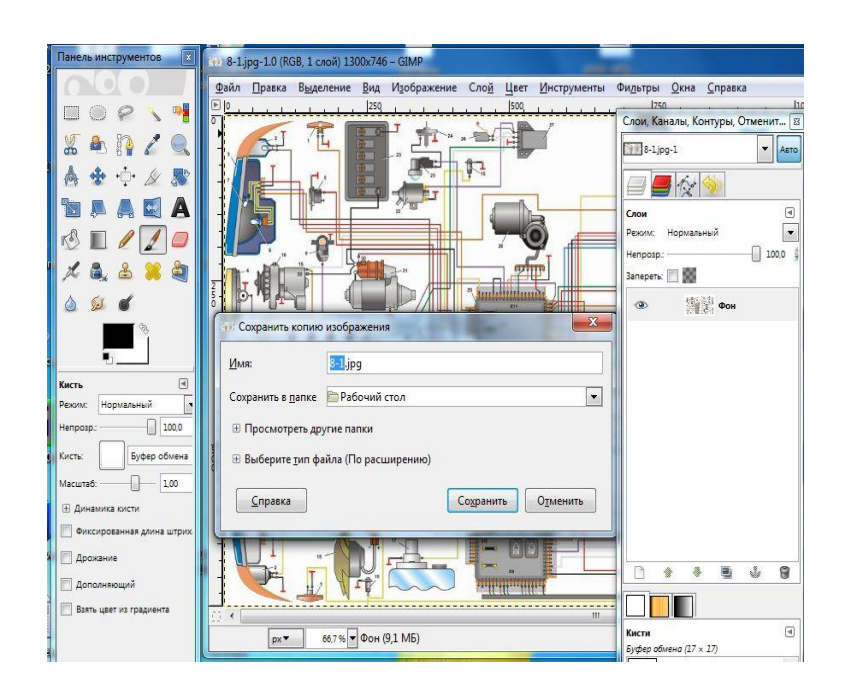

**Сохранить как шаблон** Опция, позволяющая сохранить текущее изображение в качестве шаблона.

При выборе данного пункта появляется окно ввода имени вновь создаваемого шаблона. В дальнейшем данный шаблон будет отображаться в общем списке шаблонов.

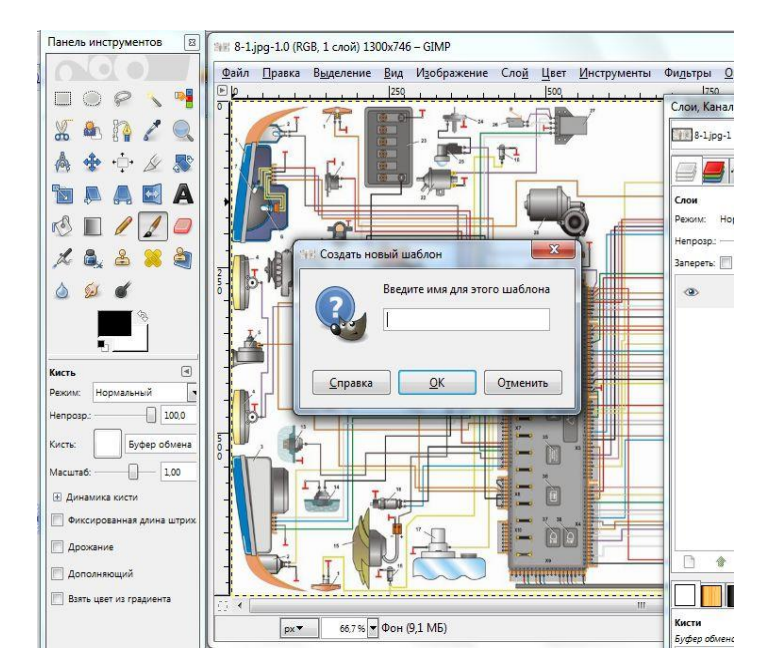

## **Практические работы**

- <span id="page-37-0"></span>1. Интерфейс графического редактора Gimp.
- 2.

*Задание:* Познакомьтесь с пунктами «выпадающего меню» и заполните таблицу:

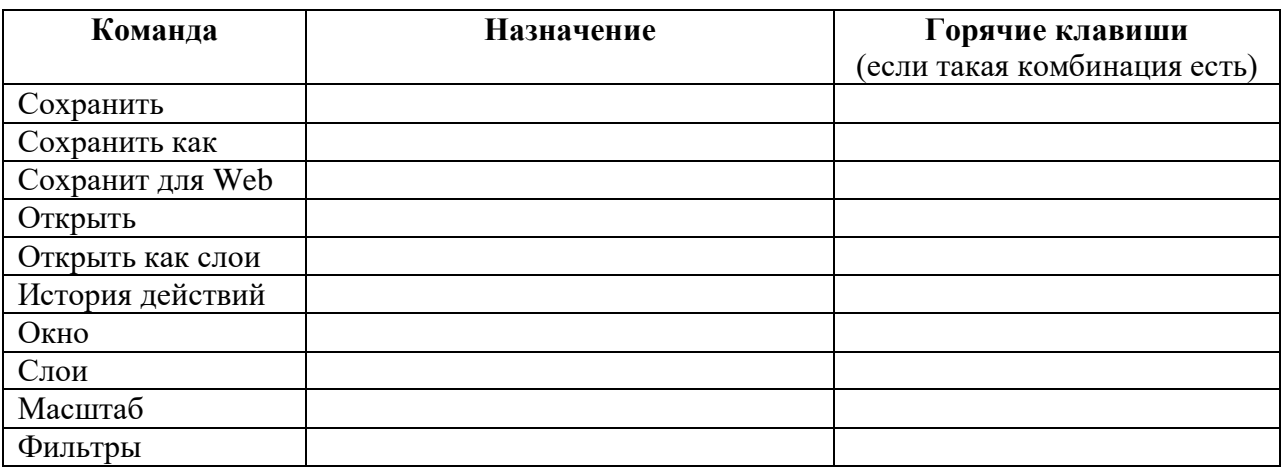

#### 3. Инструменты рисования.

*Задание:* Познакомьтесь с инструментами рисования.

Создайте: - поздравительную открытку;

- нарисовать как можно больше геометрических фигур.

#### 4. Инструменты выделения,

*Задание:* Познакомьтесь с инструментами «выделения» и опишите их назначение.

#### 5. Реставрация фотографии

*Задание:* Выполните реставрацию фотографии из папки «Обеспечение», f1.jpg. Опишите порядок действия при реставрации фотографий в следующей таблице:

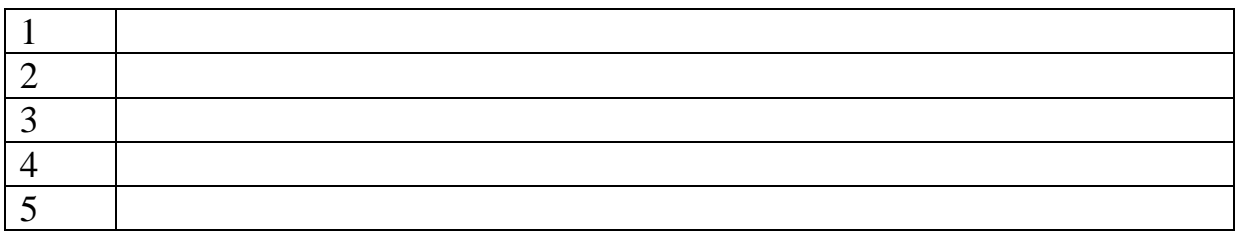

#### 6. Работа со слоями.

*Задание:* Используя файлы из папки «Обеспечение», f2.jpg, f3.jpg, f4.jpg создайте проект путем наложения слоев.

7. Творческая работа «Создай свой коллаж».

## <span id="page-38-1"></span><span id="page-38-0"></span>**Раздел 5. Программное обеспечение для создания видеофайлов**

#### **Виды ПО для создания видео**

Для создания собственных видеосюжетов или видеороликов, понадобится:

-видеокамера для съемки,

-плата для захвата полученного видеосюжета

 -монтажное оборудование - в настоящее время для этих целей используются различные компьютерные программы для видеомонтажа.

В настоящее время существует чрезвычайно широкая номенклатура видеокамер.

Видеокамеры можно классифицировать по многим параметрам (по принципу действия, по характеру работы, по стоимости, по фирме-производителю и пр.).

Так, по принципу действия все видеокамеры могут быть классифицированы следующим образом: аналоговые и цифровые.

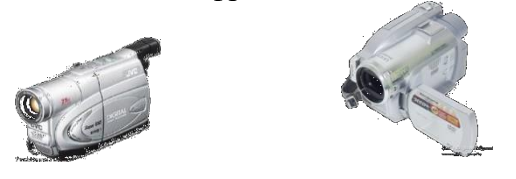

рис. 16. Аналоговые и цифровые видеокамеры

Для создания видеоклипов и монтажа отснятого видео используются компьютерные системы редактирования. Эти нелинейные системы монтажа позволяют легко экспериментировать с идеями и создавать множество разных версий фильма. Хотя основы редактирования требуют только обрезки и наплывов, нелинейные системы включают инструменты для цветокоррекции, различных манипуляций и спецэффектов, эффектов скорости и микширования звука.

#### **Бесплатные программы для монтажа видео (Open Source)**

[Kino](http://www.kinodv.org/) (Linux) - хорошо для захвата DV, только базовый функционал.

[Kdenlive](http://www.kdenlive.org/) (Linux) - поддержка HD, интуитивно понятный интерфейс, в разработке.

 [Cinelerra](http://cinelerra.org/) (Linux) - поддержка HD, необходимо привыкнуть к интерфейсу. Выполняет 3 главные вещи: захват, композиция и редактирование аудио и видео с эталонной точностью.

 [VirtualDub,](http://www.virtualdub.org/) VirtualDubMod (Windows) - очень популярный в прошлом (и в настоящем) перекодировщик и нарезальщик видео.

[Blender3D](http://www.blender.org/) (кросс-платформный) - возможно 3D моделирование.

• [ZS4 Video Editor](http://www.zs4.net/) (кросс-платформный) - сейчас не разрабатывается, но доступен для работы. Многофункциональный редактор видео, а также редактор аудио и изображений. Эдакий видео-комбайн, с помощью которого можно сделать фильм или коллаж.

 [Cinepaint](http://cinepaint.bigasterisk.com/) (кросс-платформный) - широкие возможности обработки изображений. Используется для ретуширования художественных фильмов и профессиональных фотографий.

• [AvideMUX](http://fixounet.free.fr/avidemux/) (кросс-платформный) - свободный видео редактор для простых задач: обрезать видео, отфильтровать, перекодировать.

 [CineFX](http://cinefx.org/) (Jahshaka, кросс-платформный) - система нелинейного видеомонтажа, служащая для создания, редактирования видеоматериалов, наложения эффектов,

использующая аппаратную реализацию OpenGL и OpenML для обеспечения интерактивной работы в реальном времени.

 [FFmpeg](http://ffmpeg.org/) - набор свободных библиотек с открытым исходным кодом, которые позволяют записывать, конвертировать и передавать цифровое аудио и видео в различных форматах.

• [SUPER ©](http://www.erightsoft.com/SUPER.html) - универсальный медиаконвертер, поддерживающий огромное количество форматов. Прост в обращении.

 Windows Movie Maker (Киностудия Windows Live) — это программа в составе Windows Vista и XP (Windows 7), которая позволяет создавать на компьютере домашние видеозаписи и слайд-шоу, дополненные профессионально оформленными заголовками, переходами, эффектами, музыкой и закадровым текстом.

и др.

#### **Коммерческие программы для монтажа / редактирования**

• [Adobe Premiere Pro CS5.5](http://www.adobe.com/products/premiere.html) (Windows/Mac OSX) - популярнейший профессиональный видеоредактор. Особенно хорош в связке с Adobe After Effects. [Adobe Premiere Elements 9](http://www.adobe.com/products/premiereel/) (Windows/Mac OSX) - образец любительского видеоредактора, отлично подходит для новичков и продвинутых пользователей.

**Плюсы Adobe Premiere Pro:** поддержка 64 бит ускоряет производительность. Удобство пользования и большая функциональность. Интеграция с Adobe Story позволяет широко использовать скрипты.

**Минусы Adobe Premiere Pro:** новые версии не поддерживают 32 бита, аппаратное ускорение работает только с определенными видеокартами Nvidia. **Цена:** \$800 (Pro), \$80 (Elements).

 [Sony Vegas Pro 10](http://www.sonymediasoftware.com/products/vegasfamily.asp) (Windows) - пользуется заслуженной популярностью среди видеолюбителей, а также используется в профессиональном теле- и кинопроизводстве. Если вы достаточно терпеливы, чтобы узнать все детали и тонкости в этой программе, то это окупится для вас в долгосрочной перспективе.

**Плюсы:** множество уникального и полезного функционала.

**Минусы:** кривая обучаемости более крутая, чем у конкурентов.

<span id="page-39-0"></span> **Цена:** от \$600 (Pro) + \$170 (Production Assistant 2), \$45-\$125 (Vegas Movie Studio HD) и т.д.

#### **Форматы**

Самые используемые в интернете форматы видео:

**FLV** – видео формат созданный на основе flash. На мой взгляд, формат FLV –является самым популярным и, в то же время, удобным форматом. Ролики получаются в хорошем качестве, при минимальном размере. Данный видео-формат поддерживают все популярные видео-хостинги – YouTube, RuTube, Вконтакте.

**MP4** – довольно популярный формат видео файлов, разработанный в далеком 1998 году. В основном используется для записи фильмов на компакт-диски и т.д. В интернете, тоже довольно популярен. Поддерживается практически всеми популярными видеохостингами. На мой взгляд, немного проигрывает формату FLV.

**MOV** – формат разработанный компанией Apple. Позволяет создавать видео ролики высокой четкости, в разрешениях HD и Full HD (1920\*1080). Тоже распространен в интернете, хотя и меньше чем flv или mp4. В последнее время я стал активно использовать данный формат при создании своих видео.

**3GP** – ролики в формате 3GP, обычно, имеют очень плохое качество, и очень маленький размер. Очень популярны в интернете (по крайней мере были). Сняты обычно на телефон. Крайне не рекомендую.

**SWF** – в принципе, swf это не видео формат. SWF – это формат flash (используется для создания, баннеров, анимации, игр и т.д.). Я включил его сюда только по тому, что популярная программа Camtasia Studio позволяет создавать видео (со встроенным плеером) в формате swf.

<span id="page-40-0"></span>**WMV** – формат разработанный компанией MicroSoft. Очень не популярен в интернете.<sup>6</sup>

#### **Windows Movie Maker**

Познакомимся с работой по созданию видеоматериалов с помощью «Киностудия Windows Live» (или Windows Movie Maker), которая позволяет создавать на компьютере домашние видеозаписи и слайд-шоу, дополненные профессионально оформленными заголовками, переходами, эффектами, музыкой и закадровым текстом.

Приложение включается в состав Windows, начиная с версии Windows ME и заканчивая Windows Server 2008, и носит название Windows Movie Maker. Начиная с операционной системы Windows Vista, работа над программой была прекращена, но в качестве её замены предлагается Киностудия Windows, входящая в состав бесплатного загружаемого программного пакета Windows Live.

Пакет Windows Live можно скачать с официального сайта Microsoft [отсюда.](http://windows.microsoft.com/ru-RU/windows-live/essentials-home)

#### **Некоторые рекомендации по установке приложения:**

- 1. Скачиваем по ссылке инсталляционный файл: wlsetup-web.exe
- 2. Внимание наличие интернета обязательно для установки
- 3. Запускаем его

 $\overline{a}$ 

- 4. Выбираем необходимые компоненты ( в нашем случае требуется только Киностудия Windows)
- 5. Соглашаемся на все условия

#### **Оцифровка**

Понятие оцифровки достаточно многозначно. Причина в следующем, оцифровку можно производить над различными видами информации, так, например, запись звука через микрофон - это процесс оцифровки аудиоинформации, сканирование листа текста это оцифровка текстового изображения, съемка цифровым фотоаппаратом - это тоже процесс оцифровки.

Для того чтобы обработать видеоматериал на компьютере, сначала необходимо этот материал перевести в доступную для обработки форму, т.е. оцифровать её.

Процесс переноса видеоданных с внешнего источника называется **видеозахват,** то есть видеоданные «захватываются» в компьютер.

При оцифровке видео компьютер должен иметь графический адаптер со встроенным видеовходом или карту захвата.

Каждая монтажная программа сохраняет проекты в собственном формате, но в файлах проекта хранится информация о том, откуда и в какой последовательности брать

<sup>6</sup> http://gavrilov.enterbook.ru/video-ot-a-do-ya-urok-1-vidy-i-formaty-video-v-internete/

фрагменты видео- и аудиозаписей, где и какие эффекты используются, и другая служебная информация.

Готовый файл, может иметь различные расширения .avi, .wmv, .mpg.

Файлы таких форматов содержат аудио- и видеоданные.

Файл можно подвергнуть дальнейшей обработке (уменьшить размер, наложить эффекты и т.д.).

Видеофайлы могут являться как самостоятельными видеосюжетами (фильмами), так и видеофрагментами компьютерных презентаций.

#### **Панель инструментов**

Как уже было сказано ранее существует два вида приложения для обработки видеоматериалов.

1. **Windows Movie Maker**, стандартное приложение к Windows XP

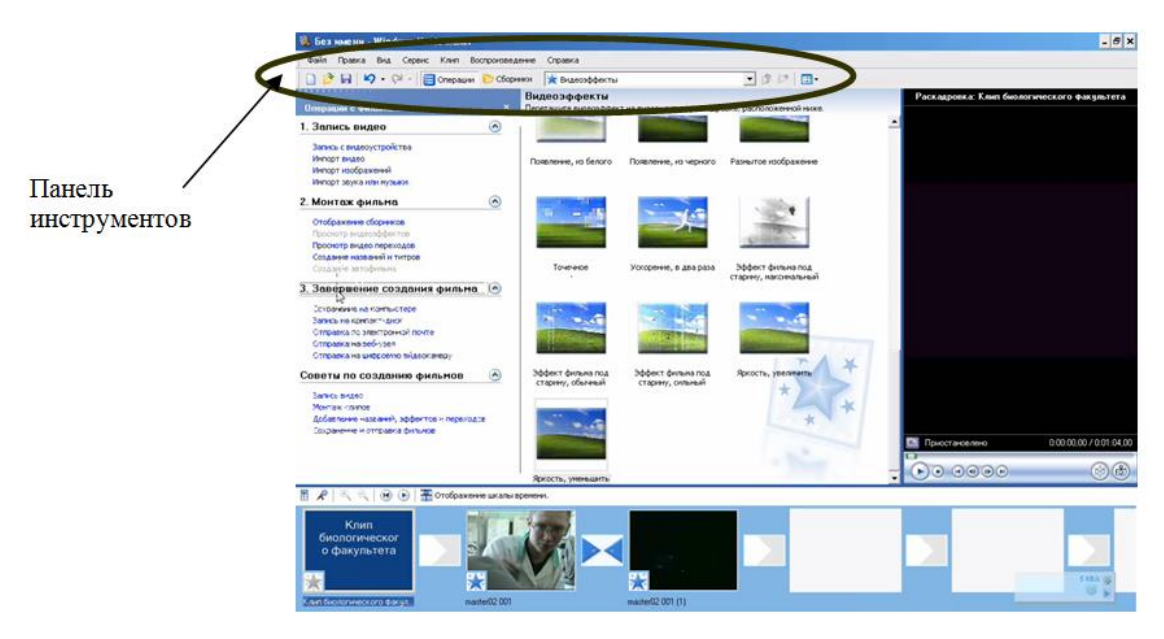

рис. 17. Интерфейс Windows Movie Maker

В отличие от версии для Windows 7 или Vista все инструменты дублируются во вкладках горизонтального меню.

2. **Киностудия Windows Live**, использется в Windows 7 или Vista.

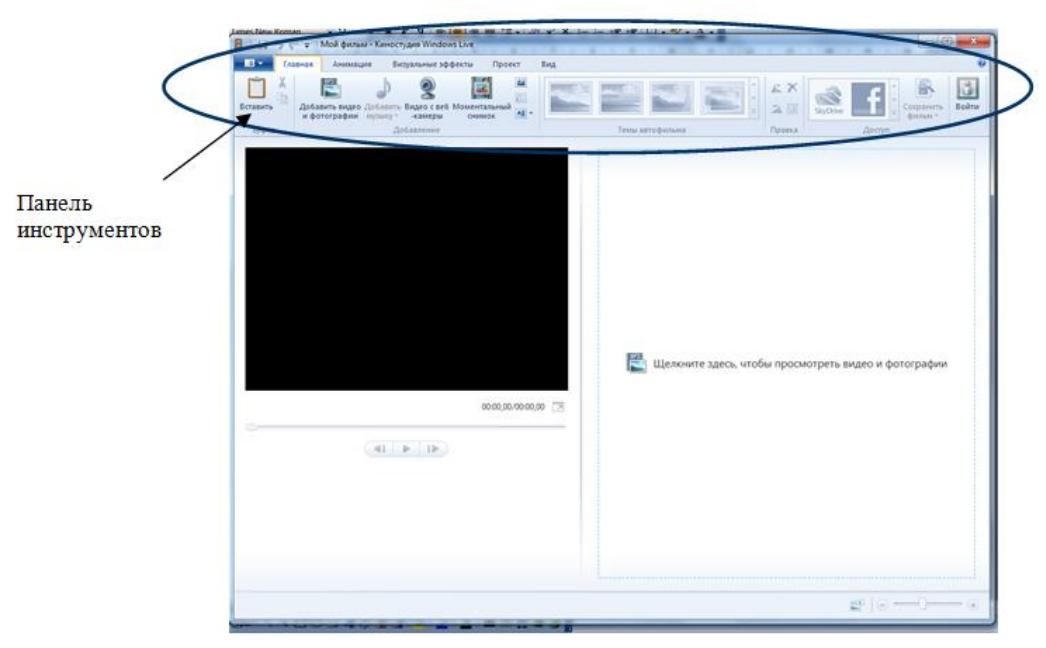

рис.18. Интерфейс Киностудия Windows Live

## **Видеоэффекты**

<span id="page-42-0"></span>Однозначно, что использование различных эффектов не только привлекают внимание при просмотре продукта, но создают эффекты плавного перехода от кадра к кадру.

Естественно, что в разных версия приложения эта опция осуществляется по своему, однако необходимо:

- 1. выбрать кадры, к которым будет применен эффект;
- 2. выбрать сам эффект;
- 3. применить его.

Панель инструментов для эффектов

1. **Windows Movie Maker**, стандартное приложение к Windows XP.

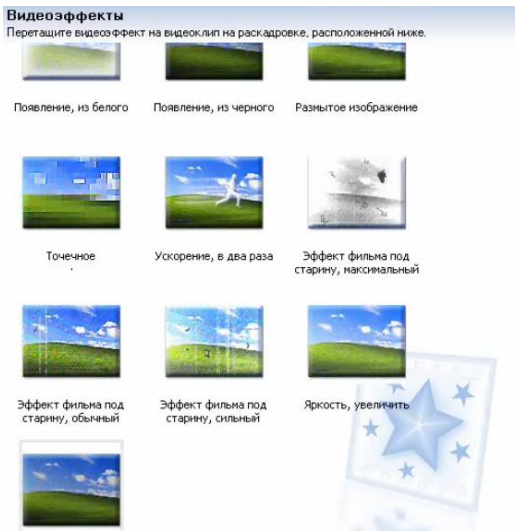

рис.19. Панель видеоэффектов Windows Movie Maker

2. **Киностудия Windows Live**, использется в Windows 7 или Vista.

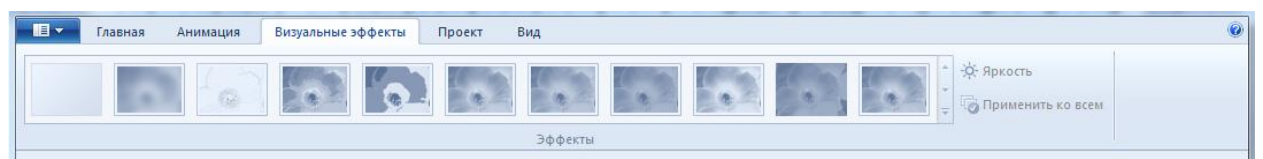

рис.20. Панель видеоэффектов Киностудия Windows Live

#### **Монтаж фильма**

<span id="page-43-0"></span>Определим **этапы** обработки видеоматериалов:

- 1. Импорт видео.
- 2. Обрезка клипов перед монтажом.
- 3. Добавление изображений и звука.
- 4. Добавление видеоэффектов.
- 5. Добавление переходов.
- 6. Создание титров.
- 7. Сохранение проекта и фильма.

Новичкам в области редактирования цифрового видео или просто впервые работающим с Windows Movie Maker рекомендуется ознакомиться с введением к различным инструментам, используемым в Windows Movie Maker, и ссылками на источники дополнительных сведений*.*

Подробнее:

Видеозахват можно также запустить с помощью программы Windows Movie Maker.

С цифровой видеокамеры: цифровая камера подключена к компьютеру и включена в режиме воспроизведения. В программе Windows Movie Maker: «Файл» - «Импорт с цифровой видеокамеры».

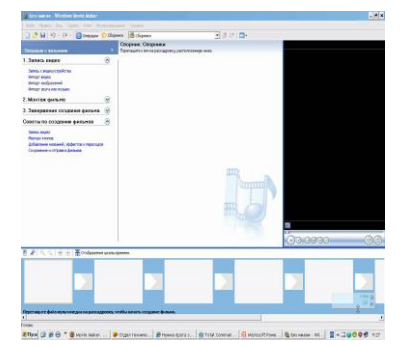

Jan<mark>a</mark>

 $-5x$ 

Или имеется готовый цифровой видеоматериал, то необходимо выполнить импорт, т.е. добавление видеоматериалов в проект.

Для этого необходимо выполнить следующее: **«файл»-«импорт в сборнике»** (в Windows XP);

- в панели инструментов «добавить видео и фотографии (в Windows 7).

Выбрать откуда и что. [ролик 1.1](file:///C:/Users/Admin/files/1_1.avi)

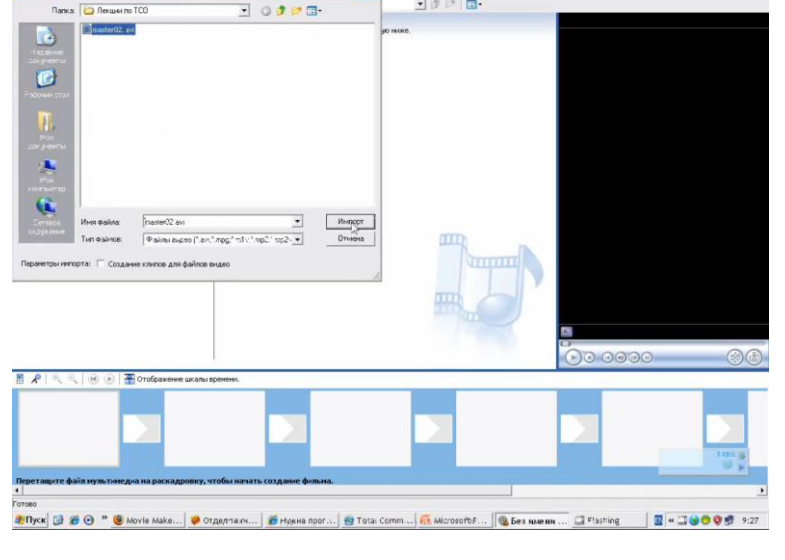

 $|?|x|$ 

Обрезка.

Следующим этапом необходимо убрать «лишние кадры» из видеоматериала.

Для этого необходимо: выделить фрагмент (нажать левой клавишей по фрагменту), станет доступна «панель воспроизведения», с помощью бегунка определить точку деления - меню «клип»- «разделить» ( в - правая клавиша мыши - «разделить»).

[ролик 2.1](file:///C:/Users/Admin/files)

**в Windows XP** - расположить все сформированные фрагменты в «шкале раскадровки», которая находится в нижней части окна. в **Windows 7** - делать этой манипуляции не надо. [ролик 3.1](file:///C:/Users/Admin/files/3_1.avi)

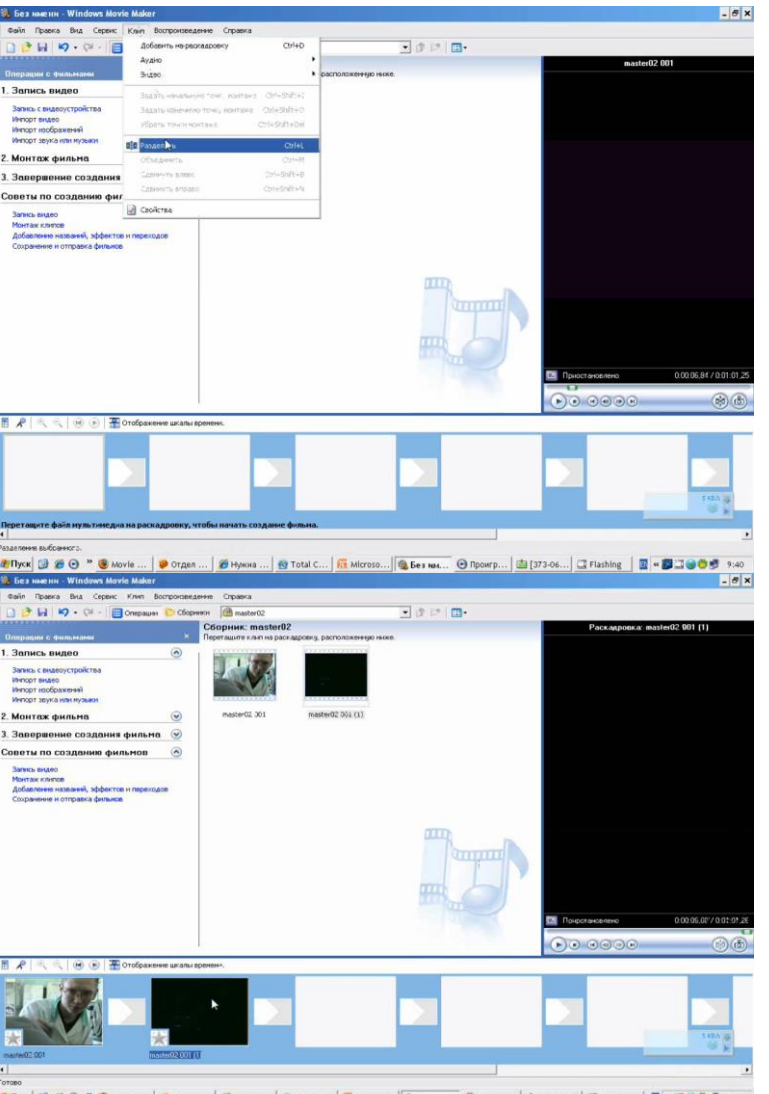

<mark>おRyck (2) 20 ④ ™ ® Movie... | ● Otzen T...</mark> | @ Hymna ... | @ Total C... | <mark>※</mark> Microson... | @ Ben MAL... | ① Rookrp... | <u>③</u> [373-06... | ② Flashing | 図 = ③ @ <sup>●</sup> 多 9:41

.<br>⊡arri<mark>m</mark>a

 $-10x$ 

Добавить видеоэффекты можно с помощью:

n Noseka Bu<br><mark>3 Ini 10 -</mark>

 $\overline{\mathbf{a}}$ 

н — <mark>ж</mark>анинамс<br>Эндварффек

в **Windows XP** - слева выбрать «просмотр видеоэффектов»;

в **Windows 7** - в горизонтальном меню «визуальные эффекты» применить: выбрать-переместить на кадр - отпустить клавишу мыши.

[ролик 3.1](file:///C:/Users/Admin/files/3_1.avi)

Добавить видеопереходов можно с помощью:

в **Windows XP** - слева выбрать «просмотр видеоперходов»;

в **Windows 7** - в горизонтальном меню «анимация»- «переходы» применить: выбрать-переместить на кадр - отпустить клавишу мыши.

[ролик 3.1](file:///C:/Users/Admin/files/3_1.avi)

Добавление субтитров, заголовков, название (поясняющий текст):

панель «операции с фильмами»- «создание названия и титров»- «Где добавить название?»-вносим текст - определяем его параметры- «Готово» [ролик 4.1](file:///C:/Users/Admin/files/4_1.avi)

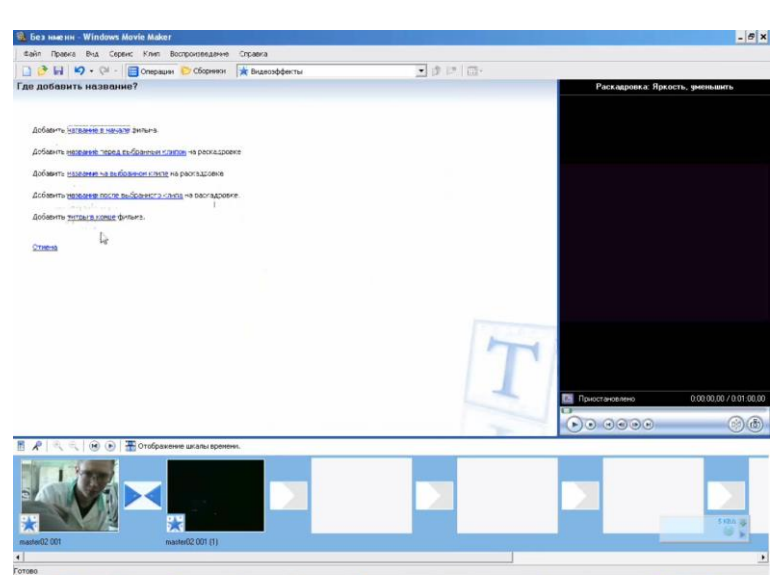

vie ... | ● Orgen .... | <mark>多Hysola ... | 经 Total C... | 经</mark> Microso... | ③ Bes Not... | ④ Npowrp... | <u>卤 [373-06...</u> | ③ Flashing | 国 **< ③**  ① ③ ⑤ 9:43 #Пуск 2 € ⊙ " ® м

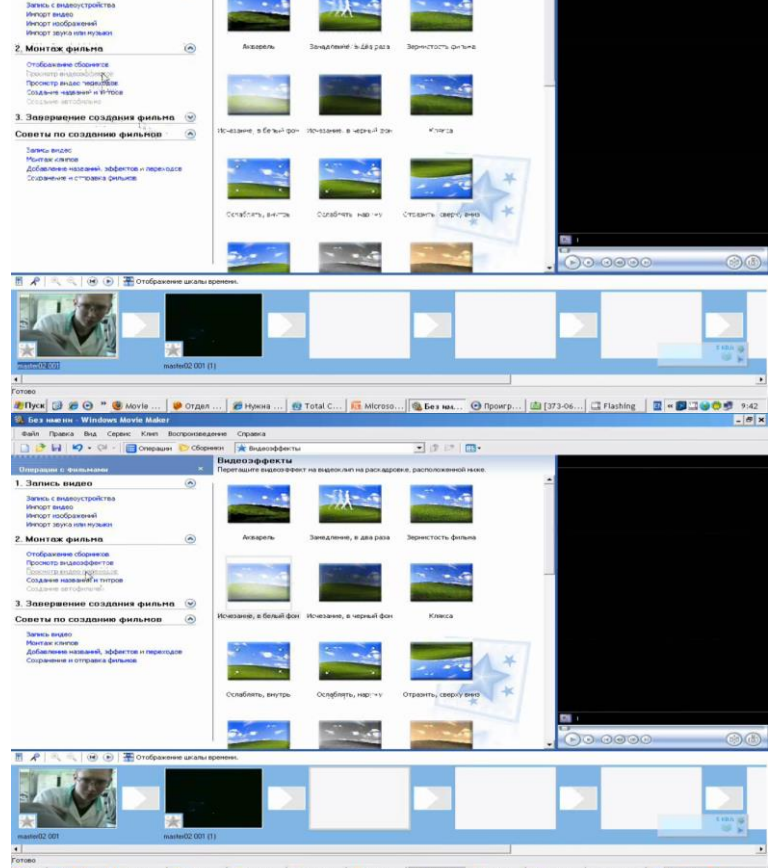

 $\frac{1}{2}$  or pass  $\frac{1}{2}$  is

#### Завершение:

*1. Сохранение проекта:*

в **Windows XP** - «файл»- «сохранить проект»-указать путь куда - записать имя

## в **Windows 7** - -

«сохранить проект»-указать путь куда - записать имя.

*2. Сохранение фильма:*

в **Windows XP** - «файл»- «сохранить файл-фильм»-указать путь куда - записать имя

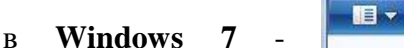

«сохранить фильм»-указать путь куда - записать имя.

Необходимо обратить внимание на выбор параметров итогового файла.

[ролик 5.1](file:///C:/Users/Admin/files/5_1.avi)

Задание на урок:

1. Запустить приложение для обработки видео.

2. Познакомится с элементами интерфейса.

3. Выполнить рассмотренные в данном разделе алгоритмы с собственными файлами или предложенными в папке «Обеспечение».

4. Проанализировать полученные данные.

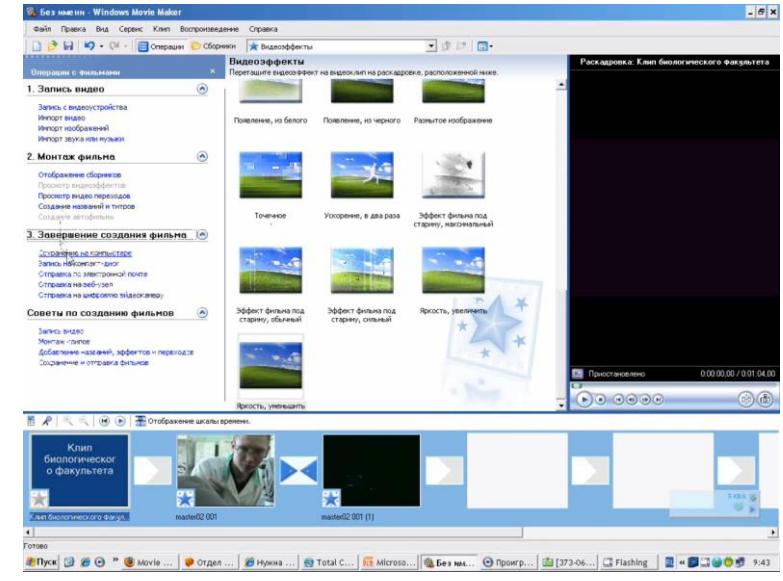

## <span id="page-47-0"></span>**Раздел 6. Программное обеспечение для обработки звука**

# **LI** 3 **TENTARK**

## **Виды ПО для обработки звука**

#### <span id="page-47-1"></span>**[Audiops Audio Pitch And Shift](http://cjcity.ru/soft/32-2.html)  [v5.1.0.2](http://cjcity.ru/soft/32-2.html)**

Audio Pitch & Shift - полноценный аудио плеер/редактор с открытым кодом, позволяющий быстро и просто менять высоту тона и темп редактируемого аудио файла. Особенности: Изменение темпа, не изменяя при этом высоту тона аудиофайла. Изменение высоты тона (в полутонах), не изменяя при этом темп аудиофайла. Автоматическое определение темпа редактируемого аудио файла. Набор из встроенных эффектов: хорус, фленжер, эхо и ревербератор (необходимо наличие установленного DirectX 8 или выше). Возможность создания лупов. Поддержка тучи форматов аудио файлов: mp3, ogg, wav, mp2, mp1, aiff, m2a, mpa, m1a, mpg, mpeg, aif, mp3pro, bwf, mus, wma, wmv, aac, adts, mp4, m4a, m4b, mod, mo3, s3m, xm, it,....

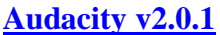

Обновился бесплатный звуковой редактор Audacity с открытым исходным кодом. Audacity можно использовать для: Записи звука. Оцифровки аналоговых записей (кассет, рампластинок).

Редактирования файлов в форматах Ogg Vorbis, MP3 и WAV. Физического редактирования нескольких файлов (вырезание, склейка, сведение).

Изменения скорости и высоты тона записи. Ещё много для чего ещё! Изменения в версии 2.0.0:Улучшены встроенные эффекты, а именно: экранизация, удаление шума из записи,

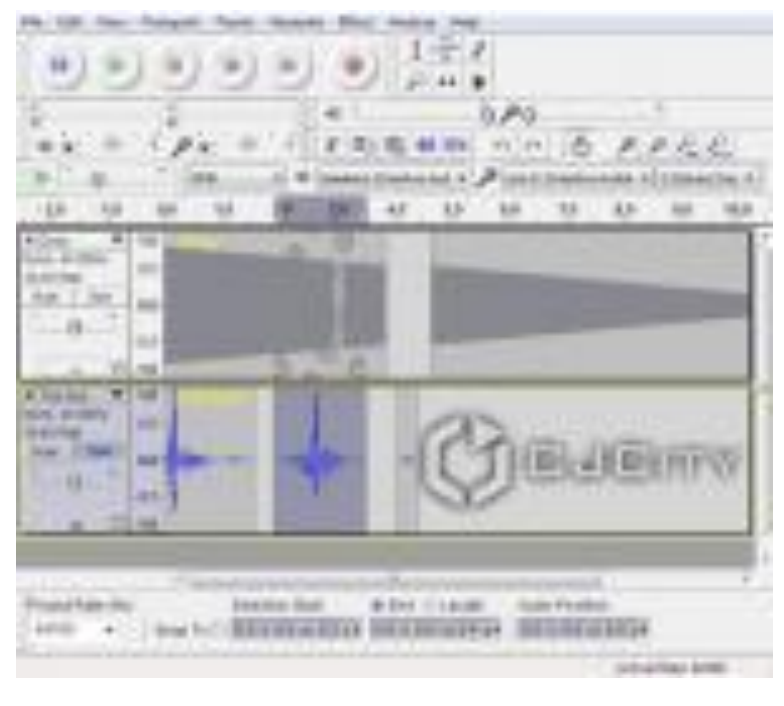

нормализация и не только. Добавлен плагин, позволяющий убирать вокал из треков. А так же появился новый ревербератор "Gverb". Улучшена работа с дорожкой времени (label tracks), предназначенной для аннотаций проекта, а так же улучшена функция "Sync-Lock Tracks". Теперь можно создавать по несколько клипов для каждого трека.

#### **[Wavosaur v1.0.6.0](http://cjcity.ru/soft/19-2.html)**

Wavosaur - бесплатный звуковой редактор. Имеет все основные возможности такого класса программ: монтаж, анализ, пакетная обработка. Wavosaur поддерживает VST-плагины, ASIO-драйверы,

многоканальность и обработку в реальном времени. Программа не требует установки и ничего не записывает в реестр. Работает в Windows от XP ло Vista. Изменения в Wavosaur v.1.0.4.0:Добавлено действие: shift +клик. Устранена ошибка с панелью воспроизведения. Устранена ошибка с mp3 (обрезка файлов). В панели времени добавлен чекбокс. Исправлена ошибка со средней кнопкой (скроллинг и панель времени). Добавлена «быстрая клавиша» сброса всего выделенного: Ctrl+Shift+A. Добавлено диалоговое окно выходного уровня сигнала в главном управлении уровня выходного сигнала («View» menu), сохраняется в конфигурационный файл (cfg).

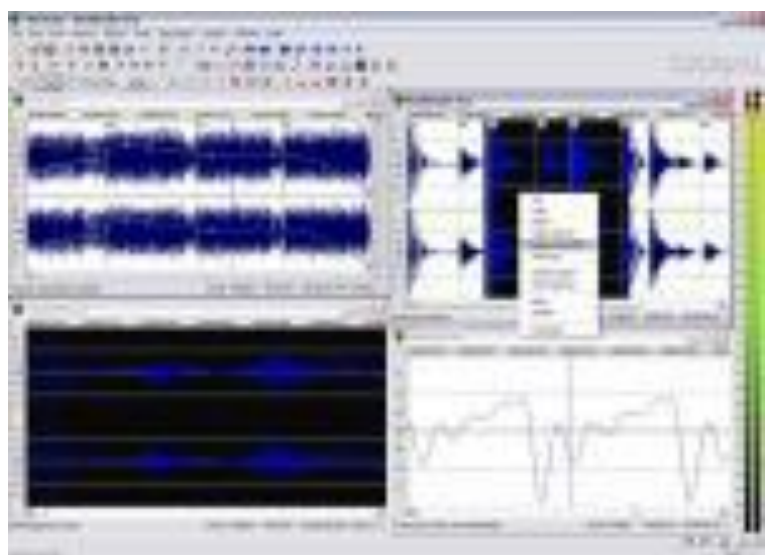

#### **[Audacity 1.3.14](http://cjcity.ru/soft/15-2.html)**

Бесплатный звуковой редактор Audacity с открытым исходным кодом. Вышел Audacity 2.Audacity можно использовать для: записи звука и оцифровки аналоговых записей (кассет, грампластинок). Редактирования файлов в форматах Ogg Vorbis, MP3 и WAV. Физического редактирования нескольких файлов (вырезание, склейка, сведение). Изменения скорости и высоты тона записи. Ещё много для чего ещё! Изменения в версии 1.3.7: Поддержка FFmpeg (загружается отдельно) разрешает импорт и экспорт намного более широкого диапазона форматов файла, включая WMA, M4A и AC3, плюс импорт аудио от видео файлов. Файлы MIDI могут теперь быть импортированы, отредактированы вырезанием и вклейкой, а затем экспортированы. Транспортное меню для свободного доступа к часто используемым командам записи и воспроизведения, а также настройкам. Исправлены другие недочёты.

#### **[Capriccio](http://cjcity.ru/soft/30-2.html)**

Capriccio – виртуальный нотный стан, написанный на языке программирования "Java". Благодаря этому, данная программа может работать на любых операционных системах, а так же может быть доступна в интернете для работы в онлайн режиме. По сути, это полнофункциональный нотный редактор. В нем есть поддержка полифонии, разнообразные ритмы, нотные знаки (кода, разнообразные ключи и т.д.), возможность экспортировать партию в pdf, midi, png, jpg или xml. Так же, данная программа позволяет записывать партитуры,

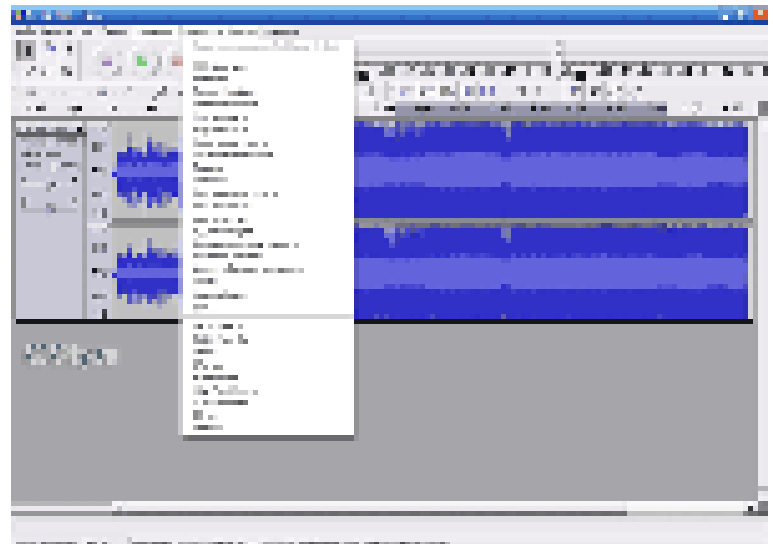

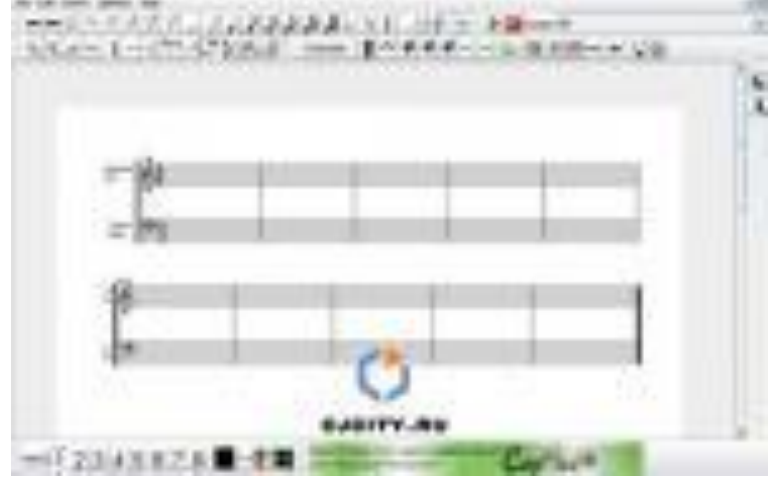

используя MIDI-клавиатуру.

#### **[Free Audio Editor v2010](http://cjcity.ru/soft/23-2.html)  [8.3.2](http://cjcity.ru/soft/23-2.html)**

Free Audio Editor - бесплатная программа, позволяющая обрабатывать аудио файлы, записывать звук с микрофона или любого другого аудио входа. Есть встроенные эффекты. Возможна запись на диск. Особенности: гибкие настройки записи аудио сигнала. Редактирование и обработка звука. Набор из встроенных эффектов. Удаление шума. Дружелюбный и интуитивный интерфейс. Работа с эффектами в реальном времени. Поддерживает множество форматов, таких как: wav, mp3, wma, ogg и другие. Запись на диск. Встроенный синтезатор голоса.

#### **[Martin Pesch mp3DirectCut](http://cjcity.ru/soft/20-2.html)  [2.12](http://cjcity.ru/soft/20-2.html)**

Все, что вам надо для нарезки ваших mp3.mp3DirectCut – это быстрый и продвинутый аудио редактор для mp3-файлов. Вы можете вырезать, копировать, вставлять или изменять уровень громкости без необходимости изменения формата файла. Это экономит ваше время и сохраняет качество оригинального файла, поскольку он не нуждается в повторной кодировке. Встроенный модуль записи создает mp3 «на-лету» из сигнала аудио входа. Используя эту программу, вы можете легко разделять большие файлы. Возможности: операции вырезания, копирования и вставки без потери качества. Изменения уровня громкости, затухание, нормализация и т.д. Запись mp3 при помощи ACM и Lame кодировщика. Быстрая

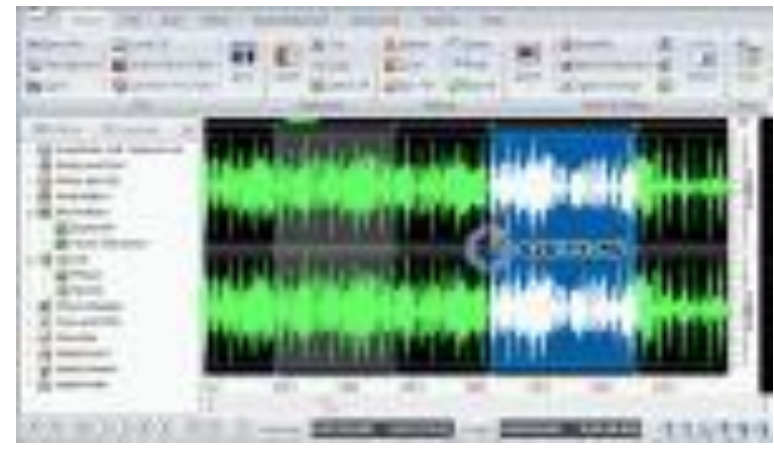

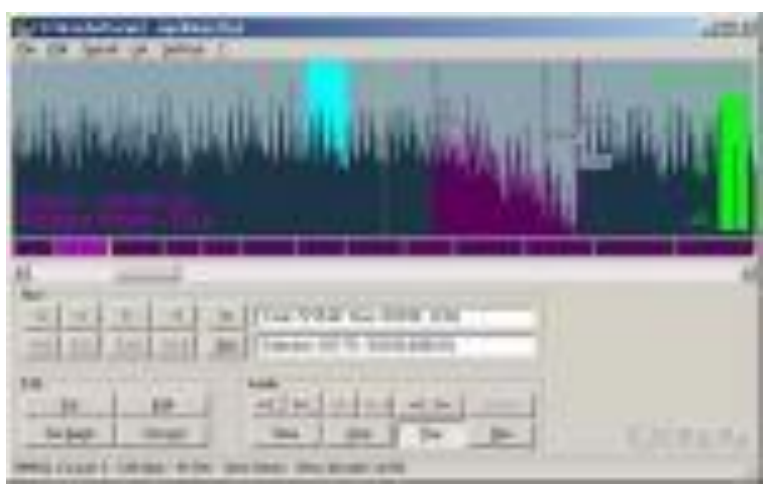

визуализация mp3 и легкая навигация. Редактор тэгов ID3v1.1 и хранитель тэгов ID3v2.

#### **[Smasher v1.1.6](http://cjcity.ru/soft/29-2.html)**

Smasher - слайсер, разработанный для создания и редактирования лупов/петлей из аудио файлов формата .WAV, .MP3, .FLAC или .AIFF при помощи встроенного секвенсора и эффектов: фильтр, фэйзер, флэнджер, дилэй и дисторшн.

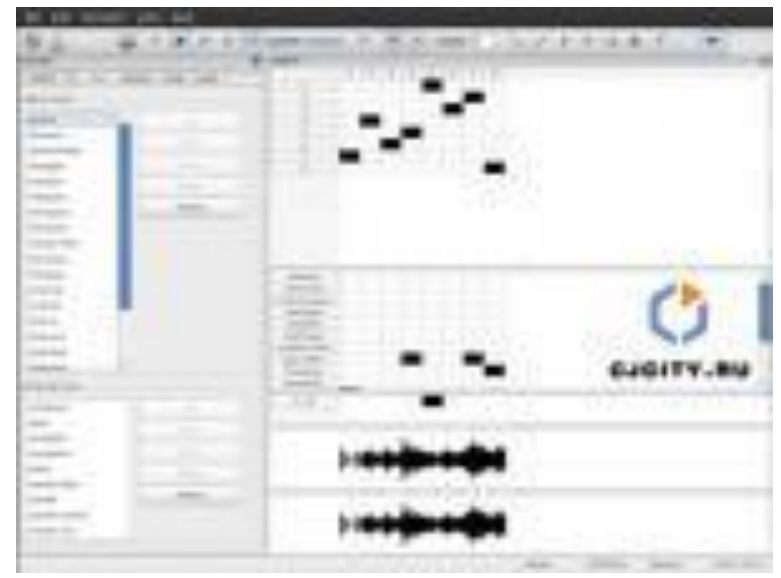

## **Free Audio Recorder**

**Free Audio Recorder**: захват и запись звука с любого доступного источника (CDплеер, линейный вход, микрофон, интернет-радио, а также VHS кассеты и др.); запись в формате WAV, MP3 и OGG, встроенный Lame MP3 кодировщик, диагностика устройств воспроизведения, журнал событий. Одно из положительных качеств - малое потребление системных ресурсов (менее 1%).

Возможности Free Audio Recorder:

- Захват и запись звука с любого доступного источника
- Запись в формате WAV, MP3 и OGG;
- Встроенный Lame MP3 кодировщик;
- Наличие пресетов, позволяющих получить необходимое качество выходного файла;
- Диагностика устройств воспроизведения;

- Поддержка большинства современных звуковых карт, в том числе многоканальных, профессиональных и внешних USB;

- Поддержка одновременно нескольких звуковых карт;
- Ведение журнала событий;
- Поддержка 32- битных и 64-битных ОС.

После установки программы откроется стартовое окно программы.

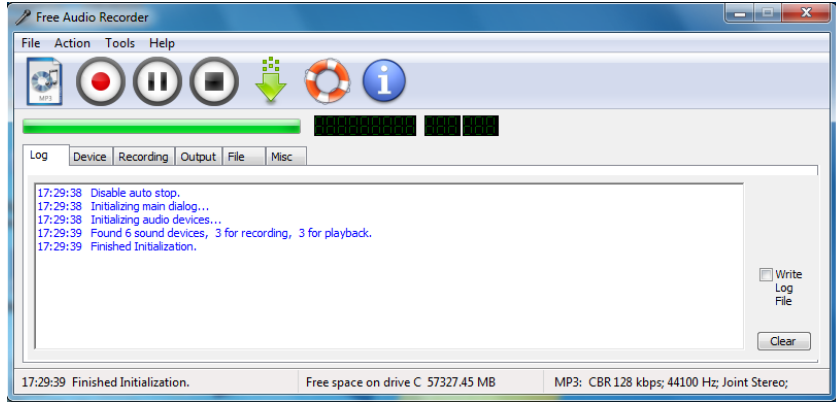

рис. 21. Стартовая страница

Необходимо выполнить следующие настройки:

1. Проверить подключенные по умолчанию устройств:

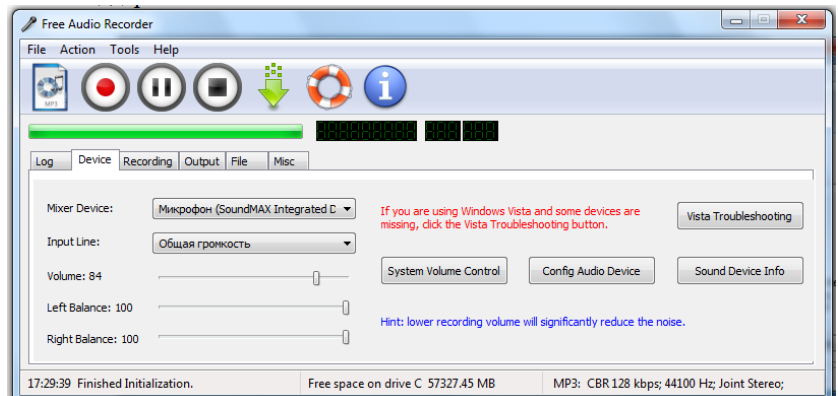

рис. 22. Настройка, подключенных устройств

2. Настроить параметры записи, т.е. указать количество каналов и чистоту звука

| A FAZILIZE E BRITISM BRITISHIKOMMI                      | THE SPEED OF MITCH A STUDENTS INTO     |          |                                            | ITIE JE NON AGO NOJIS, TTAVO I IG, ZOIHE JECHNI, |
|---------------------------------------------------------|----------------------------------------|----------|--------------------------------------------|--------------------------------------------------|
| Free Audio Recorder                                     |                                        |          |                                            | $\overline{\mathbf{x}}$<br>--<br>-               |
| File Action Tools Help                                  |                                        |          |                                            |                                                  |
| 98                                                      |                                        |          |                                            |                                                  |
| Recording Output File<br>Device<br>Misc<br>Log          |                                        |          |                                            |                                                  |
| Channel                                                 | <b>Sampling Frequency</b>              |          |                                            |                                                  |
| <b>Mono</b><br>Stereo                                   | 8000 Hz                                | 11025 Hz | 12000 Hz                                   | 16000 Hz<br>$\odot$                              |
| <b>Bit Resolution</b><br>8 Bit Signed<br>8 Bit Unsigned | 22050 Hz<br><sup>O</sup> 16 Bit Signed | 24000 Hz | 32000 Hz                                   | $\odot$ 44100 Hz                                 |
|                                                         | ◯ 48000 Hz                             |          |                                            |                                                  |
| 17:29:39 Finished Initialization.                       | Free space on drive C 57327.45 MB      |          | MP3: CBR 128 kbps; 44100 Hz; Joint Stereo; |                                                  |

рис. 23. Настройка параметров записи

3. В этой вкладке необходимо прописать путь для сохранения файла.

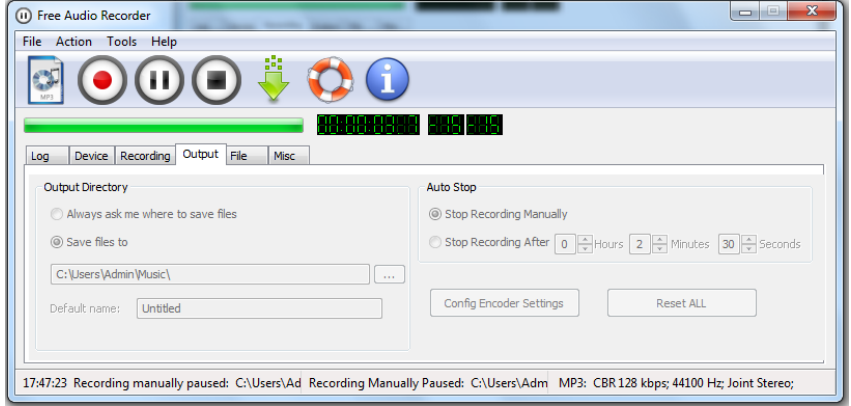

рис. 23. Путь для сохранения записанного файла

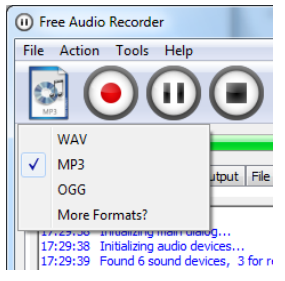

 $\overline{\Theta}$ 

#### **Инструменты записи звука**

1. Выбор формата, создаваемого звукового файла

2. Запуск на запись звукового файла

3. Пауза

4. Остановить запись. После остановки формируется звуковой файл и записывается в директорию указанную при настройке.

#### **Задание на урок:**

- 1. Ознакомится и интерфейсом программного продукта.
- <span id="page-53-0"></span>2. В группе взять интервью у соседа и записать в виде звукового файла.

#### **Audacity**

**Audacity:** запись, оцифровка, параметры определяющие качество цифровой записи, воспроизведение звука, использование фильтров.

**Audacity -** свободный кроссплатформенный аудиоредактор звуковых файлов, ориентированный на работу с несколькими дорожками. Программа была выпущена и распространяется бесплатно. Установка возможна для следующих операционных систем: Microsoft Windows, Linux, Mac OS X и других.

Редактор Audacity обеспечивает выполнение следующих функций:

 импорт и экспорт файлов WAV, MP3 (с использованием кодировщика LAME MP3), Vorbis, FLAC и других форматов;

- запись с микрофона, линейного входа и других источников;
- запись с одновременным прослушиванием имеющихся дорожек;
- запись до 16 каналов одновременно (необходима многоканальная звуковая карта);
- индикаторы уровня записи и воспроизведения;
- удаление шума по образцу;
- воспроизведение множества дорожек одновременно (без поддержки многоканального звука — при воспроизведении используются только два канала, в которые микшируются все дорожки);
- сведение дорожек с разными качественными характеристиками с автоматическим преобразованием к заданным характеристикам проекта в режиме реального времени;
- использование встроенных фильтров для обработки звука (нормализация, инвертирование, плавное затухание и нарастание, повтор, разворот и смена высоты тона, скорости и темпа).

<span id="page-54-0"></span>**Скачать дистрибутив** - http://audacity.sourceforge.net/

#### **Инсталляция программы**

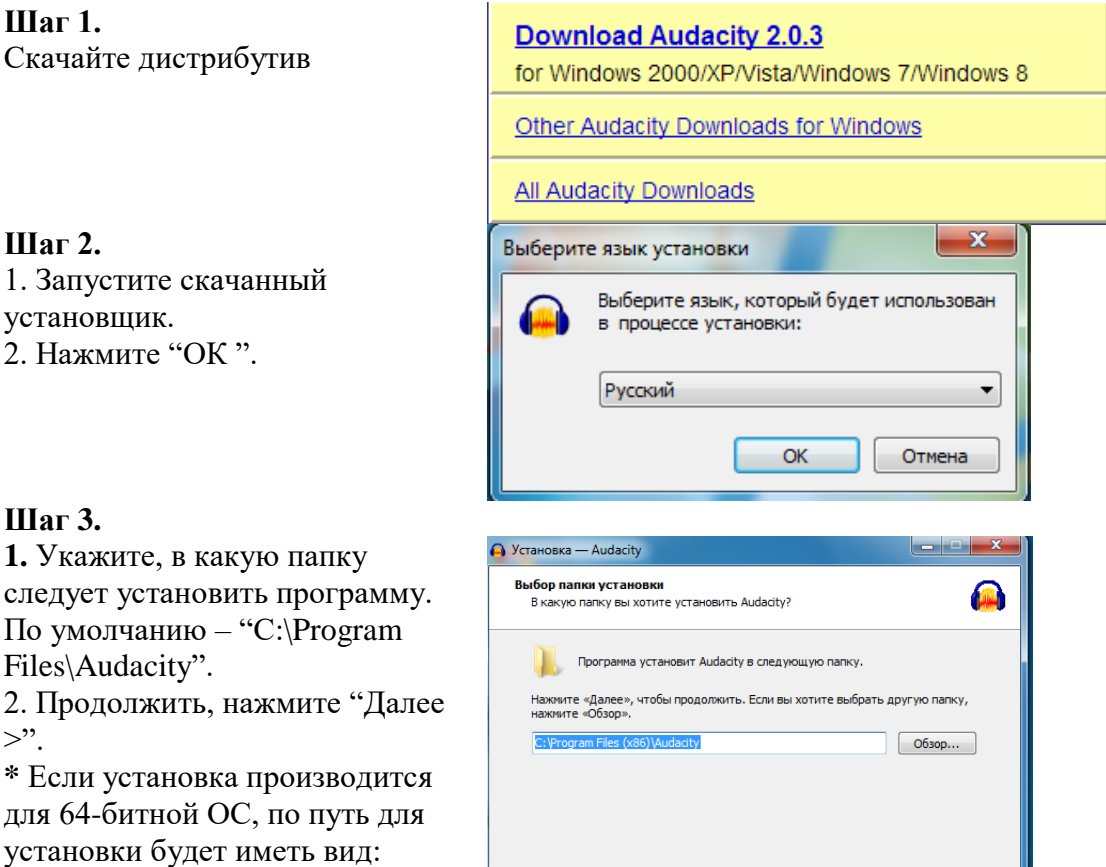

Требуется как минимум 44,2 Мб свободного дискового пространства.

< Назад Далее > Отмена

**Шаг 4.**  1. Выберете опию добавления ярлыка на рабочий стол.

2. В случае повторной установки

"C:\Program Files(x86)\Audacity".

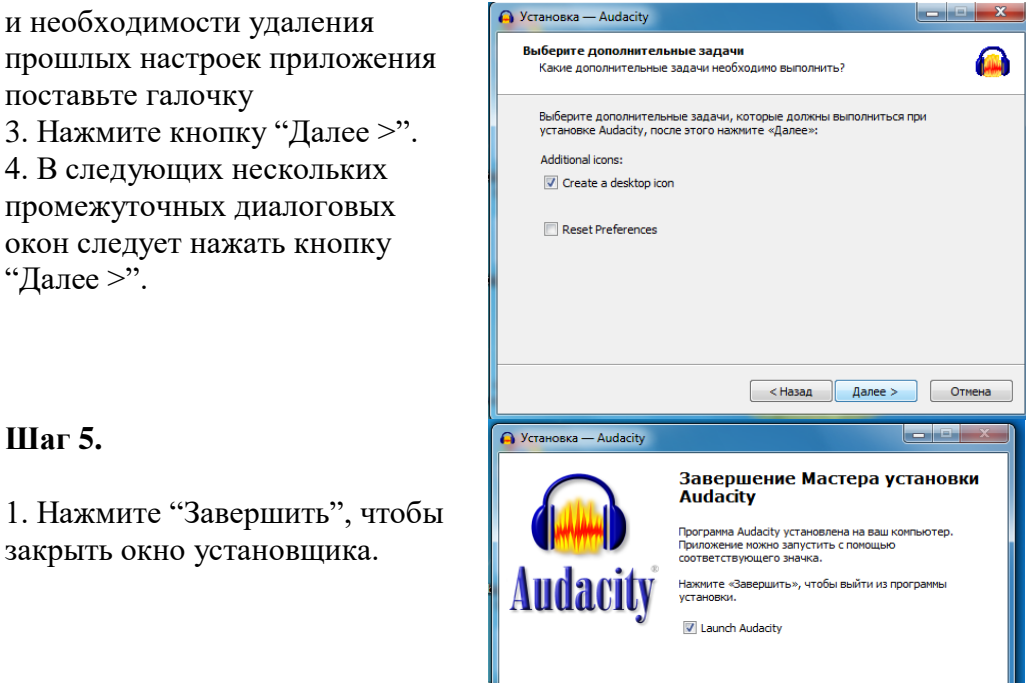

#### **Шаг 5.**

1. Нажмите "Завершить", чтобы закрыть окно установщика.

## **Приемы работы**

< Назад Завершить

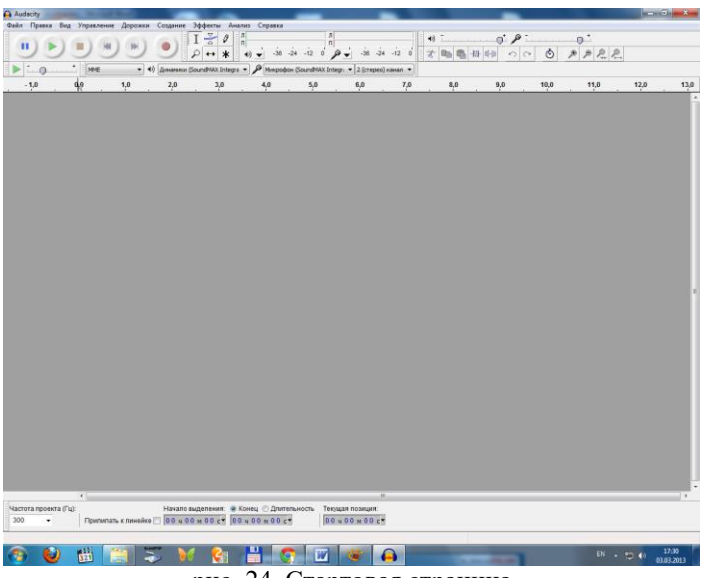

<span id="page-55-0"></span>После установки программы откроется стартовое окно программы.

рис. 24. Стартовая страница

Необходимо выполнить следующие настройки:

1. Проверить подключенные по умолчанию устройств: меню - Правка - Параметры - Устройства

 $10,0$   $11,0$ 

 $9,0$ 

 $12,0$ 

 $13,0$ 

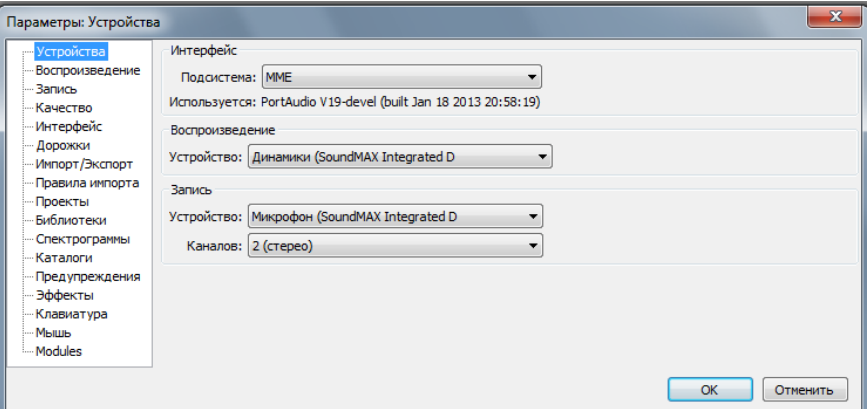

рис. 25. Настройка, подключенных устройств

2. Настроить параметры записи, т.е. указать количество каналов и чистоту звука

| 8000<br>11025<br>16000<br>22050<br>32000<br>44100<br>48000<br>88200<br>96000<br>176400<br>192000<br>$\epsilon$<br>$\mathbf{m}_1$<br>352800<br>Начало выделения: • Конец • Длительность<br>Текущая позиция:<br>та (Гц):<br>384000<br>Прилипать к линейке 00 ч 00 ч 00 м 00 с 00 ч 00 м 00 с *<br>00 u 00 m 00 c                    |                 |
|----------------------------------------------------------------------------------------------------|-----------------|
| Audacity                                                                                                    | بلالاتهار<br>ж. |
| Правка Вид Управление Дорожки Создание Эффекты Анализ Справка<br>Файл                                                                                                    |                 |
| $\overline{1}$ $\frac{8}{4}$<br>л<br>$\sqrt{n}$<br>$0.7.7.7.7.0009$ $0.7.7.7.7.0000$<br>Ø<br>$\blacksquare$<br>п<br><b>III</b><br>п<br>$\ddot{\circ}$<br>$P_{22}$<br>$-36 -24 -12 = 0$<br>$-12$<br>$\mathcal{P}$<br>赏<br>100 100<br>$\mathcal{P}$ $\leftrightarrow$ *<br>$-36$<br>$-24$<br>ଛ<br>$\bullet$<br>$\sqrt{ }$<br>$\sim$ |                 |

рис. 26. Настройка параметров записи

фон (SoundMAX Integri V 2 (стерео) канал V 1 (моно) канал запис<br>2 (стерео) канала за

#### **Панель инструментов**

 $5,0$ 

 $4,0$ 

| Файл                                        | Правка | Вид Управление Дорожки Создание Эффекты |  |  |                       | AH |  |  |
|---------------------------------------------|--------|-----------------------------------------|--|--|-----------------------|----|--|--|
| -<br>÷<br>÷<br>÷                            |        |                                         |  |  | $\sim$<br>-           |    |  |  |
| $\sim$<br>-<br>$\frac{1}{2}$<br>÷<br>$\sim$ |        |                                         |  |  | $\sim$<br>-<br>$\sim$ |    |  |  |

рис. 27. Панели режимов работы и инструментов

**Панель режимов работы** (слева на право):

 $\overline{1,0}$ 

 $2,0$ 

 $3,0$ 

<span id="page-56-0"></span> $\blacktriangleright$  1.0 ...

وأه

#### **Пауза** (Pause Button)

Щелчок по этой кнопке приводит к паузе в воспроизведении.

#### **Воспроизвести** (Play Button)  $\left( \triangleright \right)$

Щелкните эту кнопку для воспроизведения звука.

Если щелкнуть эту кнопку с нажатой клавишей Shift, выделенный участок будет проигрываться в цикле.

**Остановить** (Stop Button)

Используется для немедленного останова воспроизведения.

## $(x)$

**Перейти** к началу или концу дорожки.

#### **Запись** (Record Button)

Щелкните эту кнопку для начала записи с входного устройства вашего компьютера. Для настройки записи используйте Файл-Настройка.

Запись всегда производится с частотой дискретизации и чувствительностью установленной в проекте.

**Панель инструментов** обработки звуковой дорожки позволяет работать в следующих режимах:

Выделение (Selection Tool)  $\mathsf{T}$ 

С помощью этого инструмента выделяется фрагмент сигнала (для выделения нескольких фрагментов надо одновременно с нажатием кнопки мыши нажать клавишу Shift). Выделенный фрагмент сигнала копируется сочетанием клавиш Ctrl+C.

Изменение огибающей (Envelope Tool) 죳

Можно детально контролировать затухание и повышение громкости звука. При выборе этого инструмента выделяется часть огибающей зеленым цветом. Чтобы поставить контрольную точку (место перегиба), просто щелкните в этом месте и можете менять огибающую. Чтобы удалить огибающую, щелкните на ней и перетащите за пределы дорожки.

 $\leftrightarrow$  Сдвиг дорожки во времени (Time Shift Tool)

Инструмент позволяет двигать дорожки относительно друг друга по времени.

 $\bigcap$  Масштабирование (Zoom Tool)

Инструмент для увеличения отдельных участков аудиосигнала. Для возврата обычного масштаба используйте Вид - Обычный масштаб.

 $\mathcal{O}$ Изменение сэмплов (Draw Tool)

Инструмент позволяет рисовать кривую сигнала. Надо отметить, что для использования этого инструмента должен быть установлен соответствующий масштаб. ALT + щелчок сглаживает область сигнала.

CTRL + щелчок редактирует только один сэмпл на кривой.

#### **Сохранение аудиофайла**

В приложении Audacity возможно сохранение проекта для последующий работы с ним и экспортирование (сохранение) непосредственно аудиофайла. Обе операции выполняются в меню «Файл», посредством выбора соответствующих пунктов.

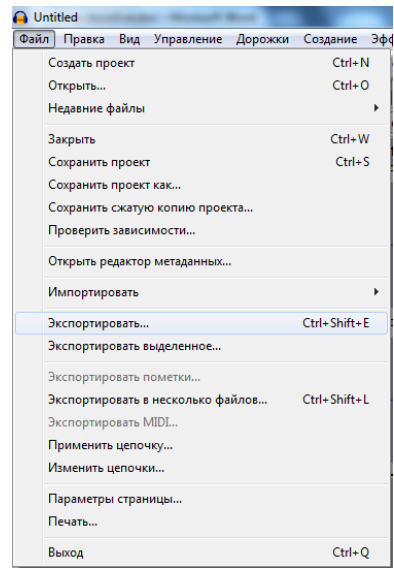

рис. 28. Содержимое меню «Файл».

## **Как сделать громче?**

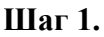

Выделить фрагмент звуковой дорожки с помощью инструмента выделения.

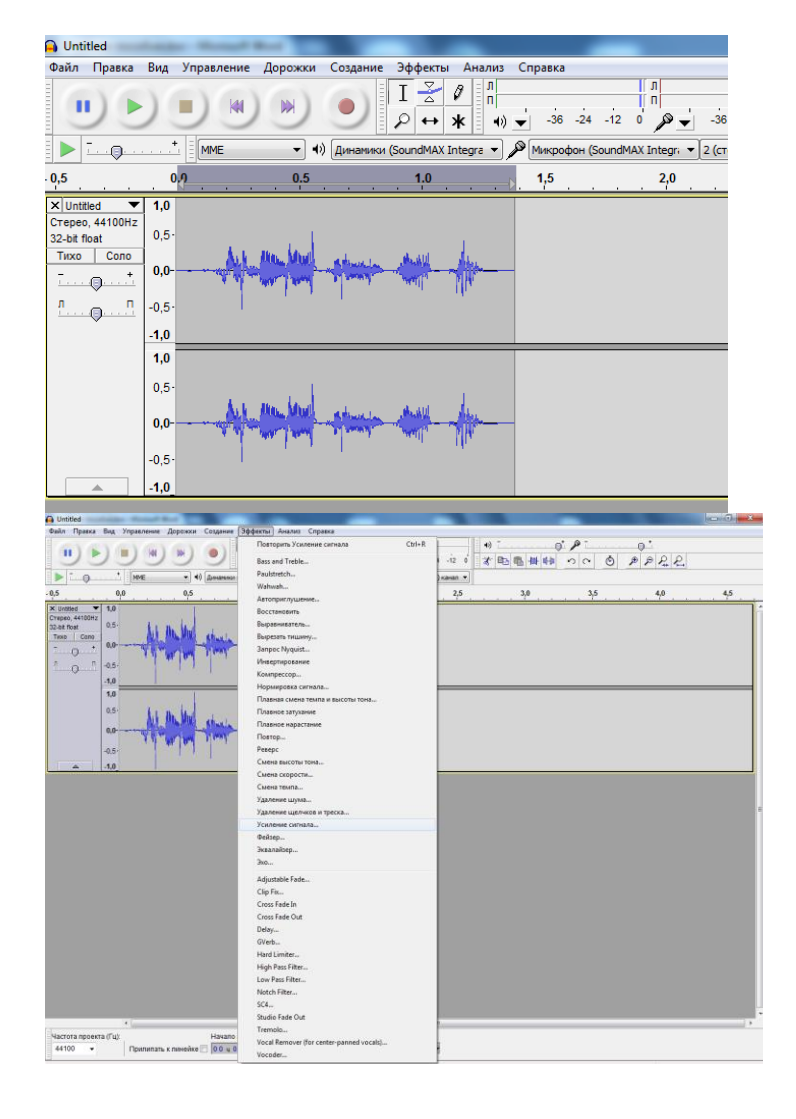

#### **Шаг 2.**

Открыть меню Эффекты, выбрать пункт «усиление сигнала»

#### **Шаг 3.**

Указать количество дБ на которое необходимо увеличить громкость.

Приложено по умолчанию ограничивает это число значением при котором не будет происходить перегрузки. Эту опцию можно отключить при необходимости

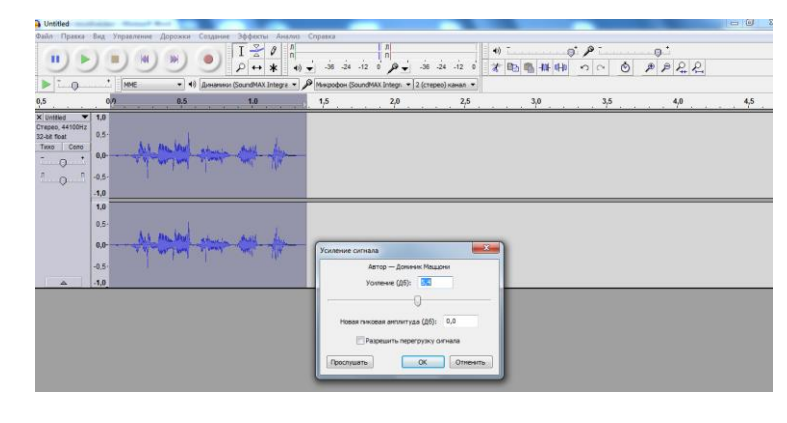

#### **Шаг 4.**

Так будет дорожка будет выглядеть после увеличения громкости.

#### **O** Untitled Файл Правка Вид Управление Дорожки Созда Эффекты Анализ Справка  $\frac{1}{2}$  $\begin{array}{|c|} \hline \mathfrak{g} \hline \end{array}$ п ۰ M  $\bigcirc$  $\log$  +  $\frac{1}{2}$  $\frac{1}{\sqrt{2}}$  = MME  $\blacktriangleright$   $\Box$ • 4) Динамики (SoundMAX Integra • )  $\mathcal{P}$  Микрофон (SoundMAX Integra • 2 (стерес  $0,0$  $1.0$  $1,5$  $-0.5$  $0.5$  $2,0$  $\begin{array}{c}\n\hline\n\hline\n\hline\n\end{array}\n\quad \begin{array}{c}\n\hline\n\end{array}\n\quad \begin{array}{c}\n\hline\n\end{array}\n\quad \begin{array}{c}\n\hline\n\end{array}\n\quad \begin{array}{c}\n\hline\n\end{array}\n\quad \begin{array}{c}\n\hline\n\end{array}\n\quad \begin{array}{c}\n\hline\n\end{array}\n\quad \begin{array}{c}\n\hline\n\end{array}\n\quad \begin{array}{c}\n\hline\n\end{array}\n\quad \begin{array}{c}\n\hline\n\end{array}\n\quad \begin{array}{c}\n\hline\n$  $\overline{1,0}$  $0.5<sup>°</sup>$  $0,0$ <u>imgant</u>  $\begin{picture}(20,20) \put(0,0){\line(1,0){10}} \put(15,0){\line(1,0){10}} \put(15,0){\line(1,0){10}} \put(15,0){\line(1,0){10}} \put(15,0){\line(1,0){10}} \put(15,0){\line(1,0){10}} \put(15,0){\line(1,0){10}} \put(15,0){\line(1,0){10}} \put(15,0){\line(1,0){10}} \put(15,0){\line(1,0){10}} \put(15,0){\line(1,0){10}} \put(15,0){\line(1$  $-0,5$  $-1,0$  $1,0$  $0,5$  $0,0$  $-0,5$  $-1.0$

#### **Задание на урок:**

- 1. Открыть файл, созданный в предыдущем ПО.
- 2. Разрезать на несколько частей.
- 3. На каждую часть применить различные фильтры,

#### Например:

- первую част инвертировать
- вторую часть уменьшить громкость на 5 dBi
- третья часть -ускорить в 2 раза

## **Раздел 7. Творческие работы**

## **Перечень предполагаемых творческих работ**

- <span id="page-60-1"></span><span id="page-60-0"></span>1. «Создай свой коллаж».
- 2. «Фотокросс» (несколько снимков из жизни школы).
- 3. «Эскиз выпускной фотографии».
- 4. Ролик «Несколько дней из школьной жизни».
- 5. Ролик «Знаменательные события».
- 6. Ролик к индивидуальному проекту.

<span id="page-60-2"></span>Предложить собственные разработки.

## **Раздел 8. Дистрибутивы ПО**

- XnView- <https://www.softportal.com/software-2543-xnview.html>
- GIMP <https://www.softportal.com/software-7812-gimp.html>
- Windows Movie Maker [https://free-software.com.ua/video-editor/windows](https://free-software.com.ua/video-editor/windows-movie-maker/)[movie-maker/](https://free-software.com.ua/video-editor/windows-movie-maker/)
- Free Audio Recorder [https://www.softportal.com/software-16007-free](https://www.softportal.com/software-16007-free-sound-recorder.html)[sound-recorder.html;](https://www.softportal.com/software-16007-free-sound-recorder.html) [https://soft.mydiv.net/win/download-free-audio](https://soft.mydiv.net/win/download-free-audio-recorder.html)[recorder.html](https://soft.mydiv.net/win/download-free-audio-recorder.html)
- Audacity <https://www.audacityteam.org/download/>
- МойОфис <https://myoffice.ru/home/>